**Česká zemědělská univerzita v Praze**

**Provozně ekonomická fakulta**

**Katedra informačních technologií**

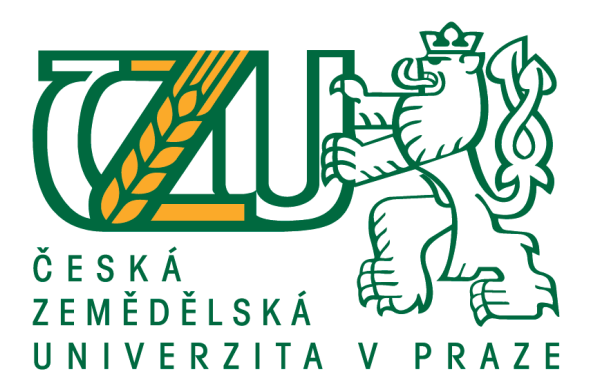

# **Bakalářská práce**

# **Převod formátu a tvorba pdf dokumentu pomocí online aplikace**

**Martin Hlaváček**

**© 2021 ČZU v Praze**

# ČESKÁ ZEMĚDĚLSKÁ UNIVERZITA V PRAZE

Provozně ekonomická fakulta

# ZADÁNÍ BAKALÁŘSKÉ PRÁCE **Martin Hlaváček** Informatika Název práce Převod formátu a tvorba pdf dokumentu pomocí online aplikace

#### Název anglicky

Format converter and making pdf document with online application

#### Cíle práce

Práce je zaměřena na převod textových dat do formátu, který je pro uživatele dobře čitelný. Práce reflektuje možné metody, historický vývoj těchto technologií a úskalí jejich používání včetně omezujících podmínek. Cílem práce je popsat možnosti práce s daty a to jak v teoretické, tak v praktické rovině. Práce se zabývá analýzou vhodných prostředků pro tuto aplikaci. Dále je v práci zpracována rešerše dalších možných řešení daného problému.

#### Metodika

Pro zpracování této práce jsou použity metody sběru dat, informací a následnou manipulaci s nimi. Zdrojem informací pro teoretickou část jsou odborné články, knihy a další zdroje vztahující se k této problematice. Praktická část je ukázkou ve formě funkčního online programu, který používá dané metody a postupy pro převedení textových dat na formát, který je pro člověka dobře čitelný a připravený k tisku.

Oficiální dokument \* Česká zemědělská univerzita v Praze \* Kamýcká 129, 165 00 Praha - Suchdol

#### Doporučený rozsah práce

 $30 - 40$  stran

#### Klíčová slova

PDF, xlsx, XLS, aplikace, tvorba PDF, Převodník PDF, Práce s daty

#### Doporučené zdroje informací

DARIE, C. AJAX a PHP : tvoříme interaktivní webové aplikace profesionálně. Brno: Zoner Press, 2006. ISBN 80-86815-47-1.

- DENNIS, A. Tvorba PDF pomocí Adobe Acrobat : průvodce pro profesionály v DTP a prepressu. Brno: Computer Press, 2003. ISBN 80-7226-718-3.
- DOMES, M. Tvorba internetových stránek pomocí HTML, CSS a JavaScriptu. Kralice: Computer Media, 2005. ISBN 80-86686-39-6.

#### GILMORE, W J. - POKORNÝ, J. Velká kniha PHP 5 a MySQL : kompendium znalostí pro začátečníky i profesionály. Brno: Zoner Press, 2011. ISBN 978-80-7413-163-9.

POKORNÝ, M. PHP nejen pro začátečníky. Kraslice: Computer Media, 2005. ISBN 80-86686-38-8.

Předběžný termín obhajoby 2020/21 LS-PEF

Vedoucí práce Ing. Václav Lohr, Ph.D.

Garantující pracoviště Katedra informačních technologií

Elektronicky schváleno dne 2. 11. 2020

Ing. Jiří Vaněk, Ph.D. Vedoucí katedry

Elektronicky schváleno dne 5. 11. 2020

Ing. Martin Pelikán, Ph.D. Děkan

V Praze dne 02. 01. 2021

Oficiální dokument \* Česká zemědělská univerzita v Praze \* Kamýcká 129, 165 00 Praha - Suchdol

# **Čestné prohlášení**

Prohlašuji, že svou bakalářskou práci "Převod formátu a tvorba pdf dokumentu pomocí online aplikace" jsem vypracoval samostatně pod vedením vedoucího bakalářské práce a s použitím odborné literatury a dalších informačních zdrojů, které jsou citovány v práci a uvedeny v seznamu použitých zdrojů na konci práce. Jako autor uvedené bakalářské práce dále prohlašuji, že jsem v souvislosti s jejím vytvořením neporušil autorská práva třetích osob.

V Praze dne 15.března 2021\_\_\_\_\_\_\_\_\_\_\_\_\_\_\_\_\_\_\_\_\_\_\_\_\_\_\_

# **Poděkování**

Chtěl bych zde poděkovat Ing. Václavu Lohrovi, Ph.D., za odborné vedení, připomínky a užitečná doporučení.

# **Převod formátu a tvorba pdf dokumentu pomocí online aplikace**

#### **Abstrakt**

Tato bakalářská práce se zabývá analýzou vhodných řešení pro převod textových dat do formátu, který je pro uživatele snadno čitelný. Práce reflektuje možné metody online konverze, jejich úskalí a historický vývoj včetně srovnání těchto metod. Zjištěné poznatky jsou dále uplatněny ve tvorbě vlastní webové aplikace, jež tyto technologie využívá a exportuje data ve formátu pdf.

**Klíčová slova:** pdf, xlsx, xls, aplikace, tvorba pdf, převodník pdf, práce s daty

# **Format converter and making pdf document with online application**

#### **Abstract**

This bachelor thesis analyses suitable solutions for converting data to human readable format. Thesis analyses and compares online converting solutions, their disadvantages, security breaches and their evolution. Based on these findings, the online converter application has been made to export data to pdf format.

**Keywords**: pdf, xlsx, xls, app, create pdf, pdf converter, work with data

# Obsah

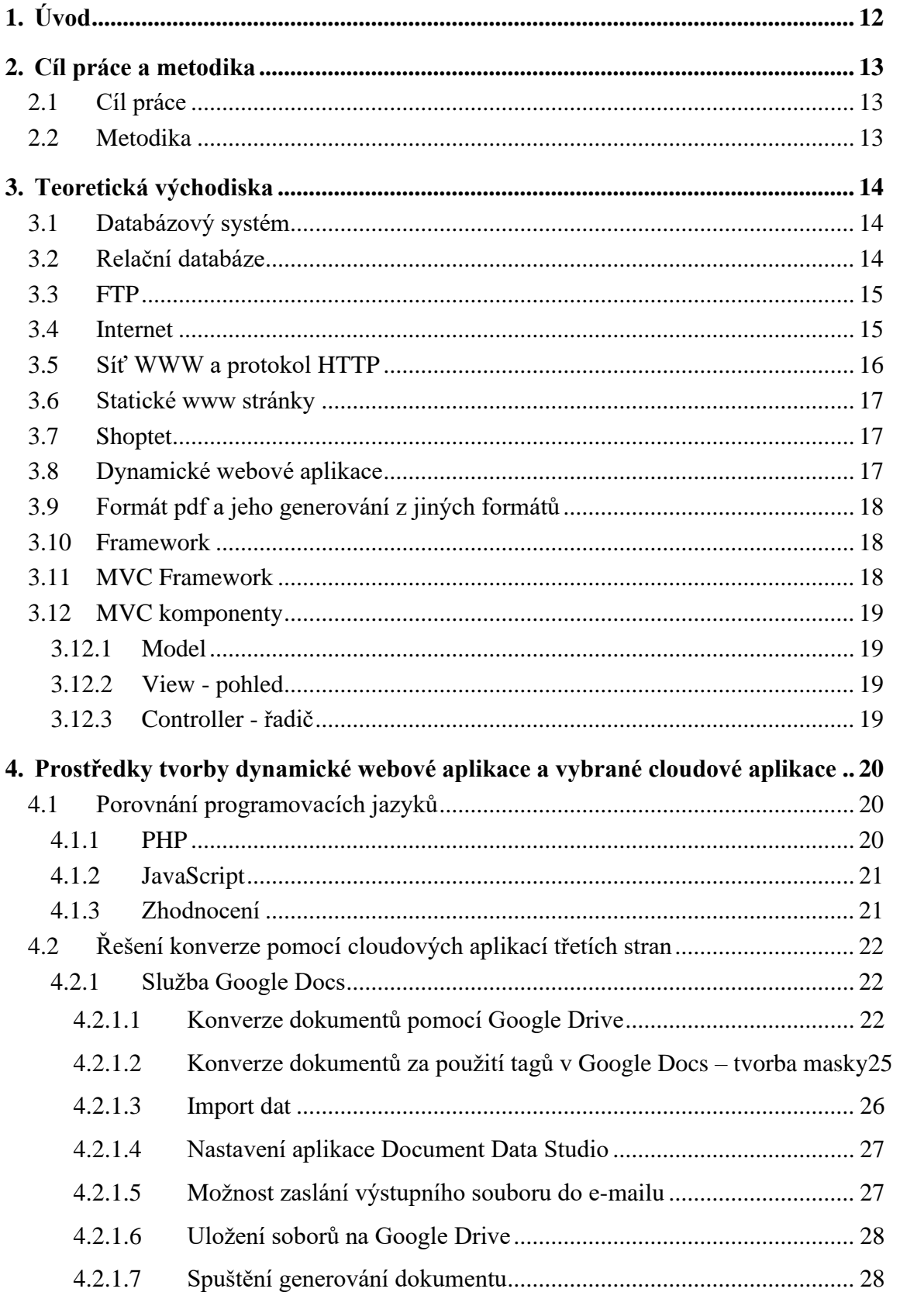

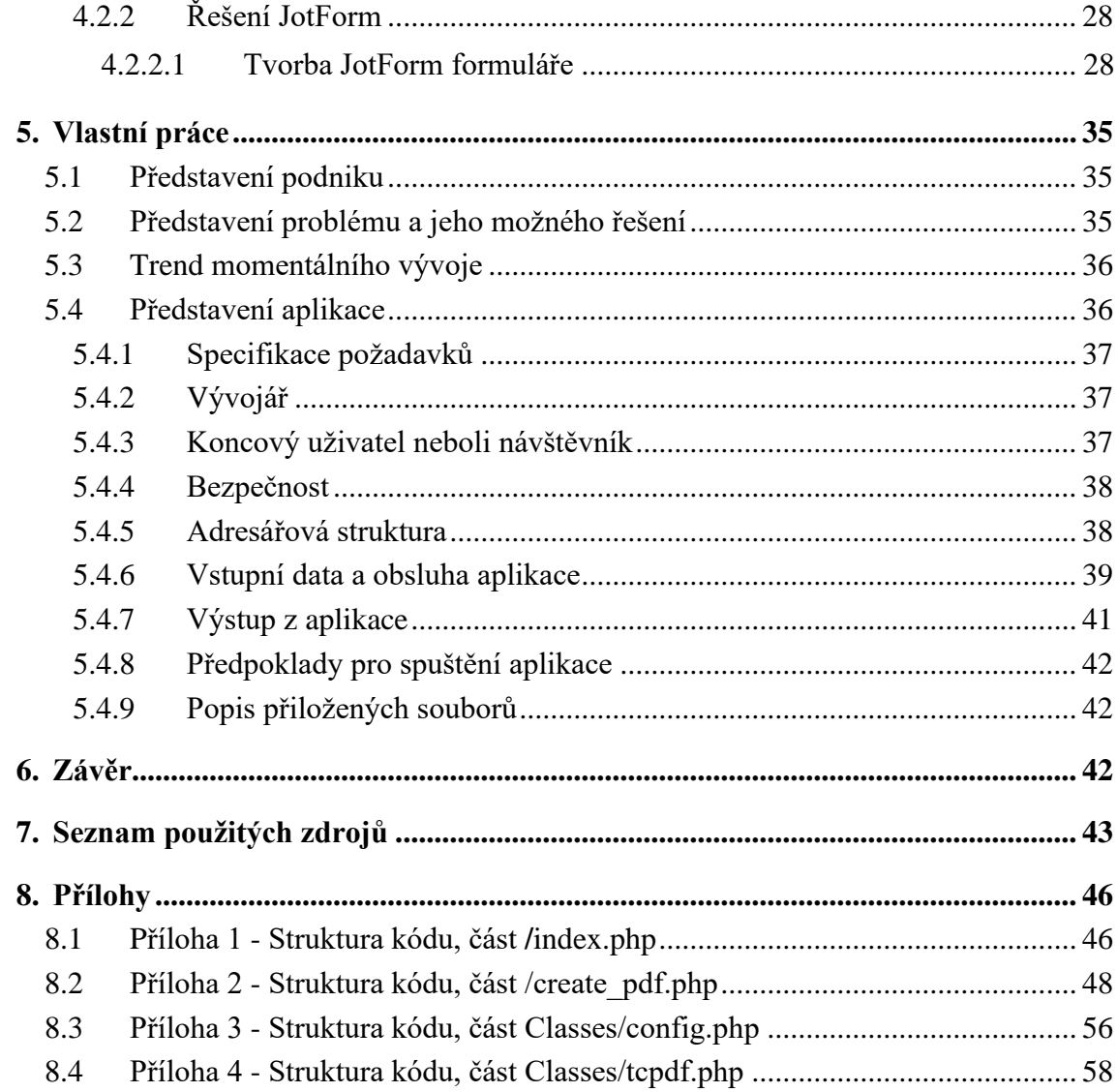

# **Seznam obrázků**

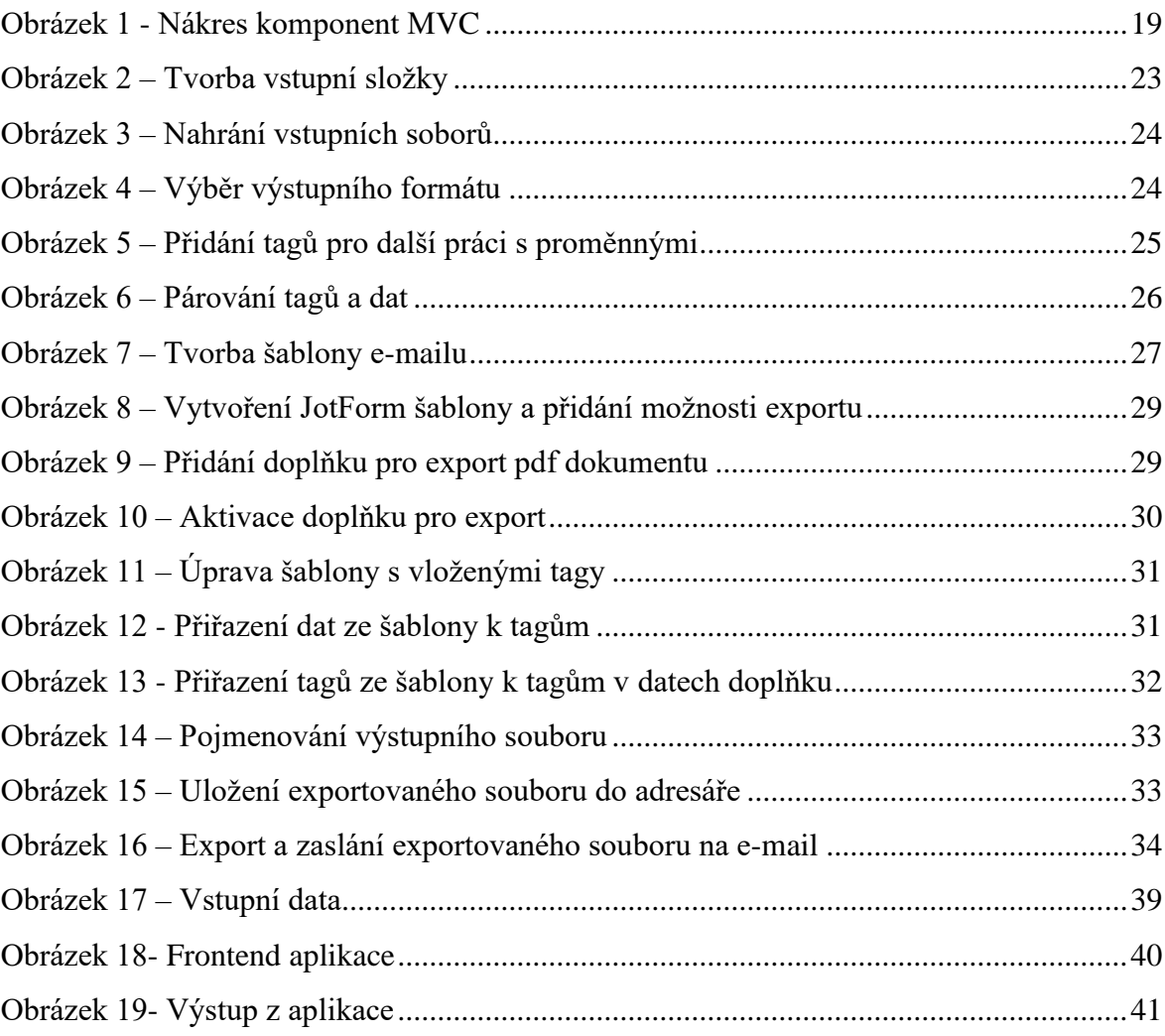

# <span id="page-11-0"></span>**1. Úvod**

Hlavním důvodem pro vznik této práce je potřeba řešit situaci, kdy data jsou systémem předkládána v textovém řetězci, ve kterém jednotlivé sekvence oddělují čárky, a jejich převod na formát, jenž bude přehlednější pro následné zpracování člověkem. Jako vhodná metoda se jeví intepretace a rozlišení dat pomocí jejich lepšího rozmístění na jednu stránku A4 a vytištění této sestavy. Pro snazší rozlišení dat v textovém řetězci je vhodné využít zvýraznění určitých dat na základě podmínek, jejich jednotlivé rozlišení pak umožňuje menší chybovost při následném lidském zpracování. Díky lepšímu propojení databáze objednávek a expedice je možné výrazně zrychlit kompletaci objednávek při menším počtu chyb, a tím snížit náklady. V práci je uvedeno více možných řešení daného problému včetně cloudového řešení. Tato řešení jsou porovnána, i s ohledem na možná bezpečnostní rizika. Výhody tisku expedičních listů oproti elektronické kompletaci jsou především v možnosti bezproblémového zavedení nové aplikace a paralelního použití současného systému bez nutnosti zaškolení personálu a výrazných změn procesů firmy, které by znamenaly zvýšené náklady. Tato práce popisuje fungování aplikace a jejích potřebných komponent a následně její integraci do fungování podniku, kde je vyzkoušena v praxi. Pomocí ukázkové aplikace jsou data oddělená čárkou převáděna do čitelné podoby pdf formátu, který je ideální k vytištění.

# <span id="page-12-0"></span>**2. Cíl práce a metodika**

# <span id="page-12-1"></span>2.1 Cíl práce

Práce je zaměřena na převod textových dat do formátu, který je pro uživatele dobře čitelný. Práce reflektuje možné metody, historický vývoj těchto technologií a úskalí jejich používání včetně jejich nevýhod a omezení. Cílem práce je popsat možnosti práce s daty, a to jak v teoretické, tak v praktické rovině. Práce se zabývá analýzou vhodných prostředků pro tuto aplikaci. Dále práce obsahuje porovnání dalších možných řešení daného problému.

#### <span id="page-12-2"></span>2.2 Metodika

Pro zpracování této práce jsou použity metody sběru informací a dat a následná manipulace s nimi. Zdrojem informací pro teoretickou část jsou odborné články, knihy a další zdroje vztahující se k této problematice. Praktická část je ve formě ukázky funkční online aplikace, jež používá dané metody a postupy pro převedení textových dat na formát, který je pro člověka dobře čitelný a připravený k tisku.

# <span id="page-13-0"></span>**3. Teoretická východiska**

Teoretická východiska v této bakalářské práci jsou pojmy, které jsou klíčové pro pochopení tématu práce a její problematiky. Následně bude uvedeno členění a popis jednotlivých systémů.

#### <span id="page-13-1"></span>3.1 Databázový systém

Databáze (DB) je soubor dat, tedy údaje nebo data vztahující se k určitému problému. Jako příklad použití databáze lze uvést Zlaté stránky.

Každou databázi je třeba řídit tak, aby nedošlo k neoprávněné manipulaci s databází nebo k jejímu poškození. Dnes se již používá výlučně databázové zpracování, nikoliv agendové, které má vícero nedostatků. Mezi nejvážnější patří obtížně zajistitelná integrita dat, složité zabezpečení systému a ochrana dat proti napadení a problémy s narůstající redundancí dat, která způsobuje jejich nekonzistenci. Databázové zpracování umožňuje přístup k datům pouze skrze systém řízení báze dat DBMS, přímá manipulací s daty není možná. Uživatel tak může přistupovat k datům pomocí aplikačních programů, ale zároveň nenaruší fyzická data v databázovém systému. Bezpečný chod DBS zabezpečuje systém řízení báze dat (DBMS), jenž zajištuje řízení přístupu uživatele k datům a administraci dat na úrovni jejich fyzického uložení, a uživatelé komunikují právě s ním. Databáze (DB) a DBMS spolu tvoří DBS, neboli databázový systém. Jednotlivá elementární data (údaje) jsou v databázi nazývána datová základna. (DOBEŠOVÁ, 2004)

#### <span id="page-13-2"></span>3.2 Relační databáze

Vstupem pro aplikaci v této práci jsou elementární data, z nichž je nutné vytvořit databázi tak, aby byla možná další práce s daty. "Relační databáze je typ databáze, který ukládá vzájemně propojené datové body a poskytuje k nim přístup. Relační databáze jsou založeny na relačním modelu, intuitivním, přímočarém způsobu vyjádření dat v tabulkách. V relační databázi je každý řádek v tabulce záznam s jedinečným ID nazvaným klíč. Sloupce tabulky obsahují atributy dat a každý záznam má obvykle hodnotu pro každý atribut, což usnadňuje navázání vztahů mezi datovými body." (ORACLE, 2017)

### <span id="page-14-0"></span>3.3 FTP

Jedná se o protokol, který zprostředkovává přenos soborů mezi počítači pomocí počítačové sítě (internetu). Umožňuje rychlé nahrání souborů na server, jeho zabezpečení však není dostatečné. (FOROUZAN, 2009) Pro lepší zabezpečení přenášených souborů se protokol používá v kombinaci s SSH protokolem nebo přímo ve specifikaci protokolu FTPS. Hesla a uživatelská jména jsou v FTP protokolu bez dalšího zabezpečení přenášena jako prostý text bez šifrování, nejedná se tak o vhodný způsob přenášení citlivých dat. (Nurdletech, 2014)

#### <span id="page-14-1"></span>3.4 Internet

Internet vznikl z původně armádního projektu ARPANET, kdy v šedesátých letech minulého století americká armáda hledala způsob, jakým zajistit komunikaci armádních počítačů, které se nacházely v různých městech nebo státech. Síť byla již v té době decentralizovaná, a to pro její ochranu v případě zničení některého z uzlů. (DARPA, 2007)

Internet je celosvětové propojení počítačů pomocí rodiny protokolů TCP/IP.

Protokoly TCP/IP se dělí do čtyř vrstev. Aplikační vrstva je zastoupena např. FTP protokolem pro přenos souborů, POP3 protokolem pro přenos pošty, HTTP protokolem viz kapitola 3.5 nebo SSH protokolem pro šifrovaný přenos dat. Transportní vrstva se skládá z protokolu TCP, který je spolehlivější, datově náročnější a zajišťuje integritu dat, a UDP protokolu, který je rychlejší, ale nekontroluje datovou integritu. Síťová vrstva obsahuje např. IP protokol zajišťující přenos dat na jednotlivá zařízení, ICMP protokol používaný pro chybové zprávy nebo DHCP protokol přidělující IP adresy jednotlivým zařízením. Vrstva síťového rozhraní zprostředkovává vlastní přenos pomocí drátových a bezdrátových technologií Ethernet, Wifi. (IETF RFC, 1974) K tomuto modelu existuje alternativní referenční model ISO/OSI, jenž má sedm vrstev: aplikační vrstva, prezentační vrstva, relační vrstva, transportní vrstva, síťová vrstva, linková vrstva, fyzická vrstva. (PETERKA, 1992)

#### <span id="page-15-0"></span>3.5 Síť WWW a protokol HTTP

WWW je zkratka pro Word Wide Web. Síť WWW se skládá z následujících komponent:

- 1. Architektura Klient/Server uživatel zasílá prostřednictvím URL požadavek na server s informací o tom, na které URL se chce připojit. Server na základě dotazu uživateli předá požadovaná data.
- 2. Hypertext odkaz, který uživatele po kliknutí přesměruje na jinou sekci na dané stránce nebo na stránku zcela jinou.
- 3. Identifikátor zdroje (anglicky resource identifier) identifikátor nesoucí informaci o umístění serveru a jeho konkrétní stránky. Toto umístění se označuje jako URL.
- 4. Značkovací jazyk (anglicky markup language) jedná se o jazyk, který obsahuje instrukce pro sazbu textu včetně obrázků a dalšího obsahu. Příkladem značkovacích jazyků je HTML nebo XML.

HTTP je protokol, který zprostředkovává komunikaci se servery a zajišťuje přenos jednotlivých HTML požadavků z aplikační vrstvy na server. HTTP protokol se poprvé objevil okolo roku 1990. První verze 0.9, určená pro přenos textu, fungovala pomocí metody GET, a to jak pro přenos dat, tak pro přenos chybových zpráv. Pro nemožnost přenosu složitějších dat a souborů vznikla verze 1.0, která zavedla stavový řádek pro odpověď a možnost editovatelné HTTP hlavičky v požadavku i v odpovědi pomocí metody HEAD a POST. (POKORNÝ, 2005) Současná verze protokolu je 1.1, tato verze umožňuje provoz více WWW serverů na stejné doméně a její hlavní výhodou je schopnost udržovat TCP spojení a přenos více souborů po sobě. HTTP 2 je verze protokolu přijatá 14. května 2015 jako standard RFC 7540. Zastoupení serverů, které tuto technologii zvládnou, se neustále zvětšuje. V březnu roku 2021 překročilo 50 %. (W3TECHS, 2021) Hlavním důvodem pro nasazení protokolu HTTP 2 je snížení latence a zvýšení tak rychlosti načítání. HTTP 3 je nově vyvíjená verze protokolu označovaná také "HTTP over QUIC", která byla publikována jako šablona dne 24. října 2018. Tato verze umožní ještě rychlejší načítání.

### <span id="page-16-0"></span>3.6 Statické www stránky

Statická www stránka je koncovému uživateli zobrazena přesně tak, jak byla uložena, na rozdíl od dynamické webové aplikace, která je měněna v průběhu času nebo základě uživatelské interakce. Tento typ stránek se již moc nevyužívá, jelikož uživateli neumožní např. vložit komentář nebo jinak se stránkou komunikovat. Tento typ stránek je vhodný jako výstup pro informační stránku. Také je možné jej použít v kombinaci s WYSIWYG (What you see is what you get, česky "co vidíš to dostaneš") editorem. (DOMES, 2005) Tento editor umožňuje rychlý náhled dat například při tvorbě webového formuláře přes webové aplikace jako je Google Document Studio. Statická webová stránka nabízí vývojářům rychlý náhled výsledné HTML stránky.

#### <span id="page-16-1"></span>3.7 Shoptet

"Shoptet se na českém a slovenském trhu specializuje na pronájem e-shopových řešení, která jsou oblíbená zejména pro jednoduché a intuitivní ovládání. V současné chvíli Shoptet pomáhá podnikat již 25861 aktivním e-shopům, což je třetina všech internetových obchodů působících na českém a slovenském trhu. Také nabízí pokladní systém, který umožňuje správu e-shopu a kamenného obchodu v rámci jednoho on-line systému. Samozřejmostí je vše potřebné pro EET a GDPR." (SHOPTET, 2021)

# <span id="page-16-2"></span>3.8 Dynamické webové aplikace

Pro moderní aplikace jako jsou online hry, e-shop systémy nebo fóra je běžné použití relací (session), kde uživatel na základě svého přihlášení nebo jen používané relace vidí jiný obsah než další uživatelé. Na základě interakce uživatele je spuštěn skript, který reaguje na akci uživatele. Obsah v prohlížeči uživatele je vygenerován nejčastěji pomocí kódu v JavaScriptu nebo PHP. Dynamické webové aplikace je možné připojit na databázový systém, čímž vzniká velmi komplexní aplikace s možností práce s daty. Obecně lze dynamické webové aplikace rozdělit na dvě skupiny: serverové a klientské. Serverové aplikace, nejčastěji psané ve skriptovacích jazycích, generují obsah stránky již na serveru a tento vygenerovaný obsah předávají uživateli na základě jeho dotazu k zobrazení na jeho koncovém zařízení. Na hardware ani software uživatele nejsou kladeny zvýšené nároky. Mezi serverové dynamické webové aplikace patří například aplikace psané v jazyce PHP. Klientské dynamické webové aplikace musí naopak uživatelské zařízení podporovat, což zvyšuje nároky na hardware a software na straně uživatele, ale ulehčuje zatížení serveru. Příkladem takové aplikace je aplikace psaná v jazyce JavaScript. (DOMES, 2005)

### <span id="page-17-0"></span>3.9 Formát pdf a jeho generování z jiných formátů

Formát pdf je velmi vhodný formát pro sazbu tisku, jelikož se dá říci, že se na všech zařízení zobrazuje stejně a podobu exportovaného pdf souboru lze přiblížit obrázku. (DENNIS, 2003) Pro generování pdf z jiných formátů nebo textového řetězce je možné použít mnoho aplikací. Pro potřeby této práce je použita třída TCPDF hlavně z důvodu jejího opensource řešení a kompatibility s jazykem PHP. (TCPDF, 2002)

### <span id="page-17-1"></span>3.10 Framework

Framework je softwarová struktura, která poskytuje základní rámec k řešení daného problému. Nabízí tak vývojáři možnost zaměřit se při vývoji webové aplikace na konkrétní chod aplikace a nikoliv na přechod mezi jednotlivými stránkami nebo vzhled frontendu aplikace. Ve zkratce nabízí struktura framework možnost, jak pomocí šablon navrhnout různé části aplikace. Pokud je framework z aplikace odinstalován, aplikace přestane fungovat. (TUTORIALSPOINT, 2015)

### <span id="page-17-2"></span>3.11 MVC Framework

Struktura MVC (Model-View-Controller) nabízí základní rámec k řešení struktury aplikace. MVC Framework separuje aplikaci na tři logické celky, a to na model, pohled a řadič. Každý z těchto celků je určen k řízení konkrétní části aplikace. MVC je jeden z nejčastěji používaných průmyslových standardů tvorby aplikací. MVC Framework umožňuje velkou škálovatelnost a rozšiřitelnost aplikace bez velkých zásahů do jejího kódu. (TUTORIALSPOINT, 2015)

# <span id="page-18-0"></span>3.12 MVC komponenty

<span id="page-18-4"></span>Komponenty MVC viz Obrázek 1.

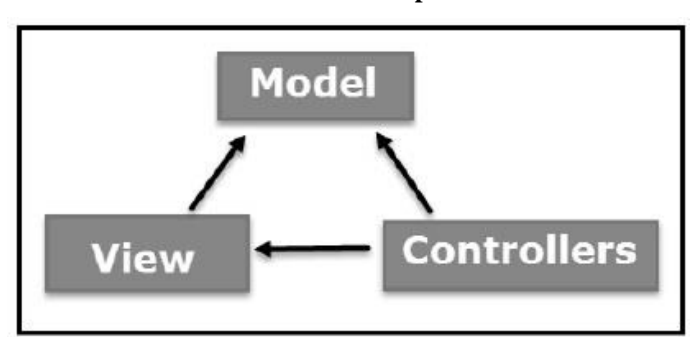

**Obrázek 1 - Nákres komponent MVC**

**Zdroj: MVC Framework - Introduction [online]. [cit. 2021-25-02]. https://www.tutorialspoint.com/mvc\_framework/mvc\_framework\_introduction.htm**

#### <span id="page-18-1"></span>**3.12.1** Model

Tato komponenta reprezentuje veškerou datově-relativní logiku, se kterou uživatel pracuje. Model reprezentuje data, která jsou přenášena mezi pohledem a řadičem, a jakákoliv další data v systému. Model je využíván například v situaci, kdy si uživatel vyžádá data z databáze, změní je a vrátí zpět do databáze. (TUTORIALSPOINT, 2015)

#### <span id="page-18-2"></span>**3.12.2** View - pohled

Pohledová komponenta je používána pro uživatelské rozhraní a jeho logiku. Jedná se tedy o vše, co uživatel vidí, jako jsou např. zaškrtávací boxy, textová pole nebo rozbalovací nabídky. Jde o prostředí, se kterým komunikuje a interaguje koncový uživatel. (TUTORIALSPOINT, 2015)

#### <span id="page-18-3"></span>**3.12.3** Controller - řadič

Řadič slouží jako komunikační prostředek mezi modelem a pohledem a vyhodnocuje veškerou logiku a příchozí požadavky. Manipuluje s daty za pomocí modelu a spolupracuje s pohledem na tvorbě finálního výstupu pro uživatele. Uživatel zadá data do pohledu a řadič zajistí aktualizaci dat v modelu pro uživatele. Následně bude stejný řadič použit k předání dat do pohledu a ten zobrazí data uživateli. (TUTORIALSPOINT, 2015)

# <span id="page-19-0"></span>**4. Prostředky tvorby dynamické webové aplikace a vybrané cloudové aplikace**

Hlavní část této práce se věnuje realizaci dynamické webové aplikace za použití skriptovacího jazyka PHP. Tato kapitola by měla přiblížit prostředky, které se v aplikaci používají, i její alternativu v podobě cloudových aplikací.

### <span id="page-19-1"></span>4.1 Porovnání programovacích jazyků

#### <span id="page-19-2"></span>**4.1.1 PHP**

Počátky programovacího jazyka PHP sahají do roku 1994, kdy dánský programátor Rasmus Lerdorf zkombinoval Jazyk C a proměnné z jazyka Pearl a navíc přidal možnost napojení na databázi. (DARIE, 2006) Tato kombinace umožnila tvorbu prvních dynamických webových aplikací, kterou využil na dnes již běžné počítadlo přístupů na web. PHP se pak dále významně vyvíjelo v Izraeli. Vývoj jazyka PHP probíhal formou postupného přepisování kompileru od první verze až do verze PHP 3. Tento kompiler se dále zdokonaloval dalším přepisováním jádra, a to až k tvorbě Frameworku Zend Engine.

Výsledkem této snahy byla nová verze PHP 4, která byla dále zlepšena o možnost objektově orientovaného programování, čímž došlo k přechodu na novou verzi PHP 5. (GILMORE, 2011) Verze PHP 6 nebyla nikdy vydána, byla vyvinuta přímo verze PHP 7, jež nabízí vyšší rychlost, nižší paměťovou náročnost a anonymní třídy a funkce.

V listopadu 2020 vyšla nová verze PHP 8.0, která nabízí pojmenované argumenty a atributy spolu s definicí třídních proměnných v konstruktoru. (W3TECHS, 2021) (PHPNET, 2020)

Programovací jazyk PHP je nejrozšířenější (W3TECHS, 2021) skriptovací programovací jazyk určený především k tvorbě dynamických webových stránek a aplikací. Aplikace napsané v jazyce PHP se vyznačují tím, že se provádí na straně serveru. Popularitu získal díky snadnému použití, velkému množství funkcí, možnosti snadného rozšíření a díky komunitě, která jej stále vyvíjí, rozšiřuje a zdokonaluje.

Hlavní výhodou jazyka PHP je přímá specializace na webové stránky a přístup k velkému množství funkcí již v základní knihovně. Další výhodou je možnost přidání dalších externích knihoven a tím rozšíření funkcí. Je třeba zmínit nativní podporu databázových systémů a dnešní standardizovanost PHP, která umožňuje umístění aplikace na většinu serverů bez větších zásahů. K většině funkcí je dostupná dokumentace a mnoho návodů. Nevýhodou mohou být nekonzistentní názvy funkcí, např. funkce s odlišnou logikou použití jako strpos() (uložení změny do proměnné a následné nahrazení stringu) a str replace (přímá náhrada stringu). V některých případech se také vyskytuje nejednotné pořadí parametrů a nejednotné názvosloví skupin funkcí. (Trnka, 2007)

#### <span id="page-20-0"></span>**4.1.2 JavaScript**

JavaScript je objektově orientovaný skriptovací jazyk, jenž najde využití ve většině moderních dynamických webových stránek, které nabízejí interakci uživatele, např. animace, tlačítka a textová pole. Tento skriptovací jazyk začal být hojně využíván v devadesátých letech 20. století. S jazykem JavaScript přišla možnost rychlého a snadného vývoje dynamických webových aplikací. JavaScript se spouští na straně uživatele po načtení webové stránky, viz kapitola 3.8. Uživatel prostřednictvím JavaScriptu zašle požadavek na server, server pak zašle uživateli zpět HTML stránku a script, který je opět zpracován prohlížečem, což má určitá bezpečnostní rizika, např. možnost spuštění škodlivého kódu ve formě vloženého iframe formuláře a odkazu na jinou stránku nebo načítání souboru přímo v prohlížeči. Výhodou JavaScriptu je naopak rychlost načítání stránky hlavně v případě, že dochází ke změnám obsahu uživatelem a server tak nemusí být neustále zatěžován požadavky. Příkladem může být formulář, který uživatele upozorní na chybějící číslo popisné u vkládané adresy. Další výhodou JavaScriptu je možnost snadné přizpůsobitelnosti webové stránky přímo jednotlivým zařízením a velikosti jejich obrazovek. Programy napsané v JavaScriptu se umísťují přímo do validního HTML kódu a je tak velmi snadné s JavaScriptem pracovat. (DARIE, 2006)

#### <span id="page-20-1"></span>**4.1.3 Zhodnocení**

Využití jazyka PHP je ideální řešení pro méně rozsáhlé dynamické webové aplikace, u rozsáhlejších je jeho limitujícím faktorem rychlost zpracování. Výhodou je jeho všeobecné použití a tedy jednoduchost hledání hostingu. S jazykem PHP je možné pokrýt většinu běžných požadavků, a to za použití obvykle volně dostupných knihoven bez dalších poplatků. Existují další alternativy, z nichž nejznámější jsou interpretovací jazyky Go či Python. Jejich použití je ale nákladnější a vyžaduje většinou běh virtuálního serveru, odmění se však vyšším výkonem a stabilitou aplikace.

#### <span id="page-21-0"></span>4.2 Řešení konverze pomocí cloudových aplikací třetích stran

Konverzi dokumentů je možné provést pomocí online cloudových aplikací třetích stran. V této práci jsou představena dvě vybraná řešení, a to služba Google Docs ve spojení s aplikacemi Google Data Studio, Google Drive a Google Documents a její alternativu JotForm.

#### <span id="page-21-1"></span>**4.2.1 Služba Google Docs**

Při nutnosti uložit větší množství souborů ve Wordu, Excelu, případně Powerpointu, je velkým problémem tyto dokumenty uchovávat lokálně a vyhledávat v nich. Zároveň je problém, že se tyto soubory mohou na různých zařízeních zobrazovat různě. Jedním z řešení tohoto problému je služba Google Docs, která umožňuje dokumenty upravit a následně exportovat do pdf formátu.

Jednou z možností konverze dokumentů do formátu pdf je využití služby Google Docs. Tento převod je umožněn pomocí tiskové služby operačního systému Windows nebo služby Bonjour operačního systému MacOS. Google Docs také nabízí možnost přímého exportu souboru do formátu pdf. Tato funkce přímého exportu umožňuje hromadné převedení souborů do formátu pdf, a to včetně souborů ve formátech Open Office nebo formátu HTML.

#### <span id="page-21-2"></span>4.2.1.1 Konverze dokumentů pomocí Google Drive

Prvním krokem je vytvoření nové "vstupní" složky v aplikaci Google Drive, kam je možné před konverzí nahrát veškeré dokumenty, viz Obrázek 2.

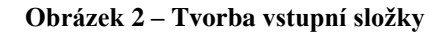

<span id="page-22-0"></span>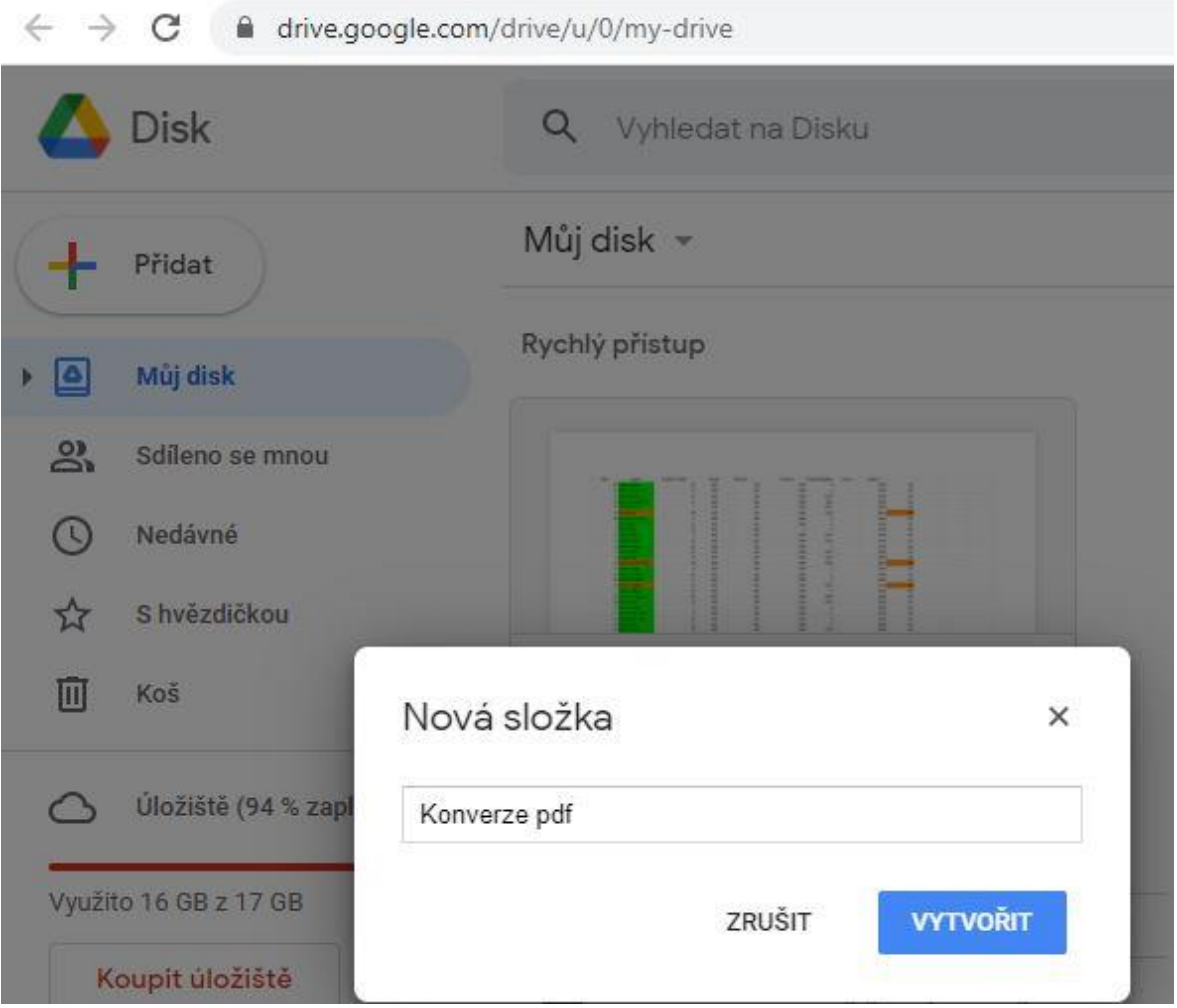

#### **Zdroj: Vlastní zpracování [online].**

Podporovány jsou tyto vstupní formáty:

- Microsoft PowerPoint (.ppt, .pps)
- Microsoft Word (.doc, .docx), OpenDocument (.odt) and StarOffice (.sxw).
- Microsoft Excel (csv, .xls, .xlsx) files and OpenDocument Spreadsheet (.ods).

Po nahrání souborů do vytvořené složky v Google Drive, viz Obrázek 3, je potřeba otevřít výchozí nabídku, vybrat "vstupní" složku a následně přímo Export, kde je na výběr z několika možností výstupního formátu, včetně formátu pdf, viz Obrázek 4. Poté jsou soubory okamžitě převedeny do formátu pdf.

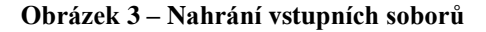

<span id="page-23-0"></span>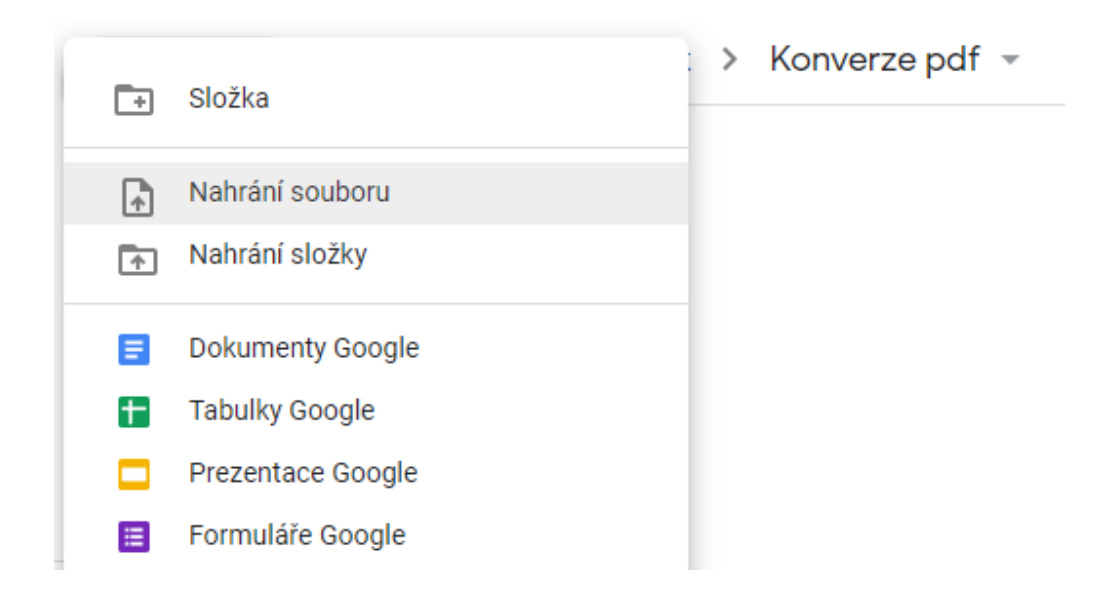

**Zdroj: Vlastní zpracování [online].**

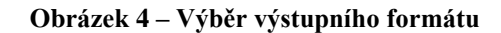

<span id="page-23-1"></span>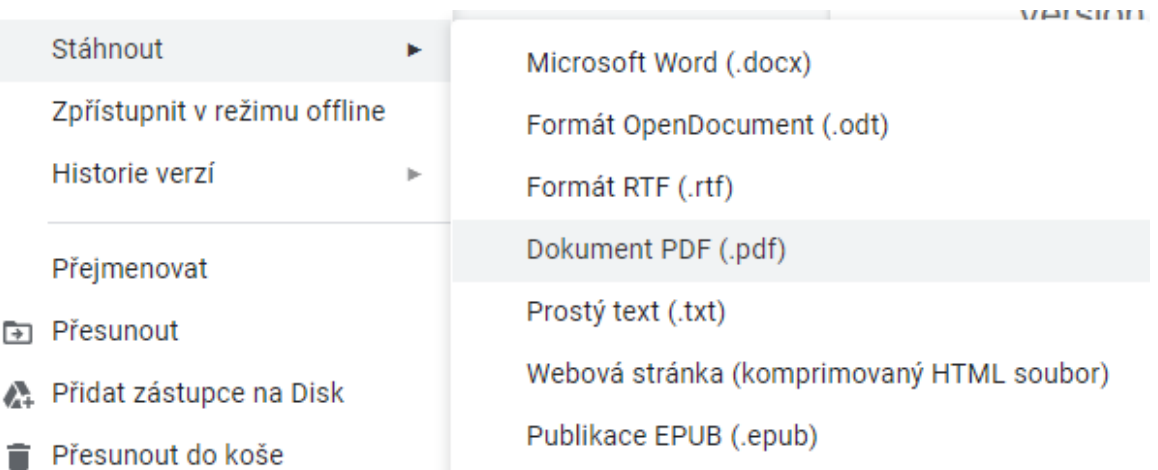

#### **Zdroj: Vlastní zpracování [online].**

Google Drive nabízí zaslání notifikace e-mailem po dokončení konverze. Tato funkce je vhodná zejména při exportu většího množství dokumentů. Tuto funkci lze spojit se zasláním zkonvertovaných souborů ve formě odkazu na zkomprimovaný soubor.

Tuto funkci konverze nabízí také Google Docs doplněk Google Data Studio, které umožňuje import dat z Excelu nebo CSV formátu a následnou manipulaci s nimi pomocí tagů, kterou lze ovlivnit výsledný vzhled pdf souboru.

<span id="page-24-0"></span>4.2.1.2 Konverze dokumentů za použití tagů v Google Docs – tvorba masky

Pro potřeby konverze je nutné vytvořit šablonu (masku), podle které se budou importované soubory konvertovat. Může jít o klasický dokument nebo dokument s řádky a sloupci "Excel" či prezentaci. Masku je možné formátovat a tím nastavit pozici elementů, např. logo, hlavičku a patičku, podobně jako ve Wordu nebo v Google dokumentu. Do masky je možné zahrnout několik polí předpřipravených pro vyplnění uživatelem, např. pole pro vyplnění jména a příjmení nebo data po splatnosti. Pokud je dokument vytvořen přímo v aplikaci Google Docs, je možné přímo v textu použít funkce, např. Invoice Amount, která vypočítá celkovou sumu ze zadaného sloupce, nebo funkce =UPPER("{{First Name}}"), která vypíše jméno velkými písmeny ve výsledném dokumentu, viz Obrázek 5.

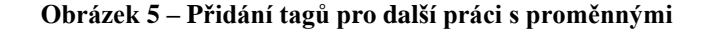

<span id="page-24-1"></span>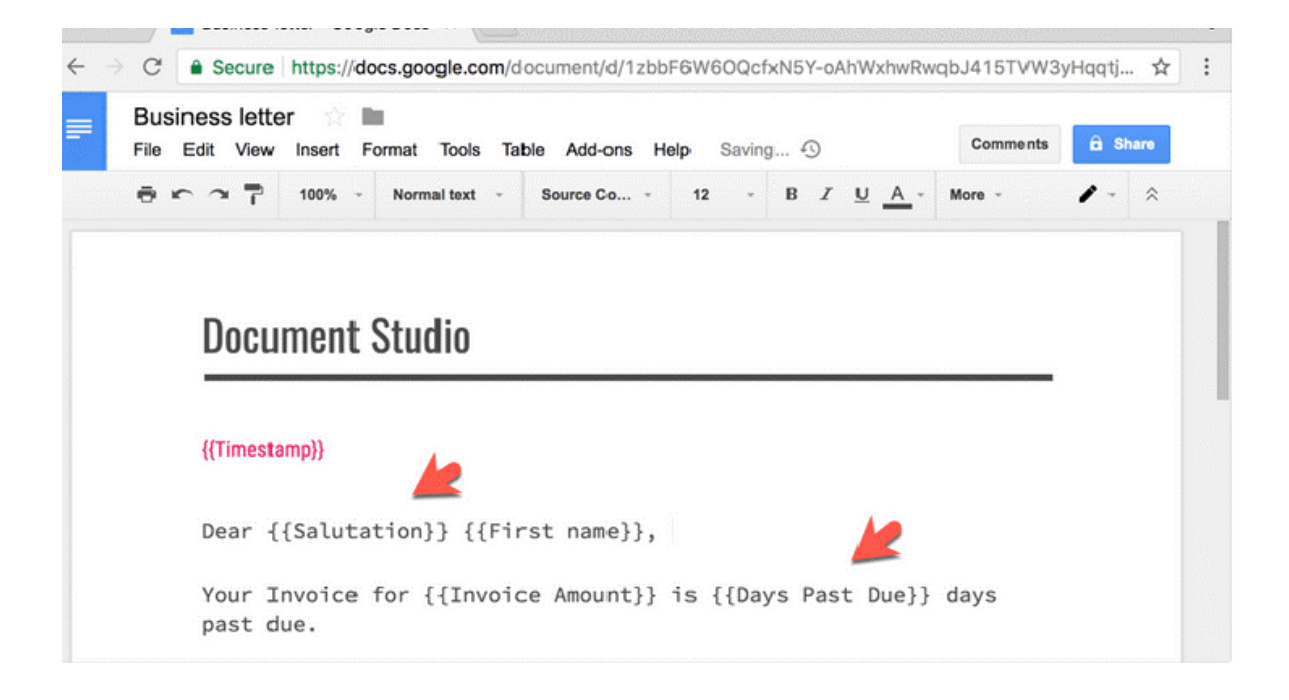

**Zdroj: Use Google Docs as a Batch PDF Converter [online]. [cit. 2021-25-02]. https://www.labnol.org/internet/batch-pdf-converter/10796/**

#### <span id="page-25-0"></span>4.2.1.3 Import dat

Služba Google Docs nabízí více možností importu dat. Data lze ručně vepsat do Google Sheets či je zkopírovat z Excelu, nebo provést přímý import Excel dokumentu nebo CSV dat. Importovaná data se zobrazují jako řádky a sloupce, při importu z Excelu je důležité dodržet názvy sloupců dle původní masky, aby se s danými daty dalo správně dále pracovat a nedocházelo k tvorbě cizích klíčů místo zachování jednoho primárního klíče, viz Obrázek 6.

<span id="page-25-1"></span>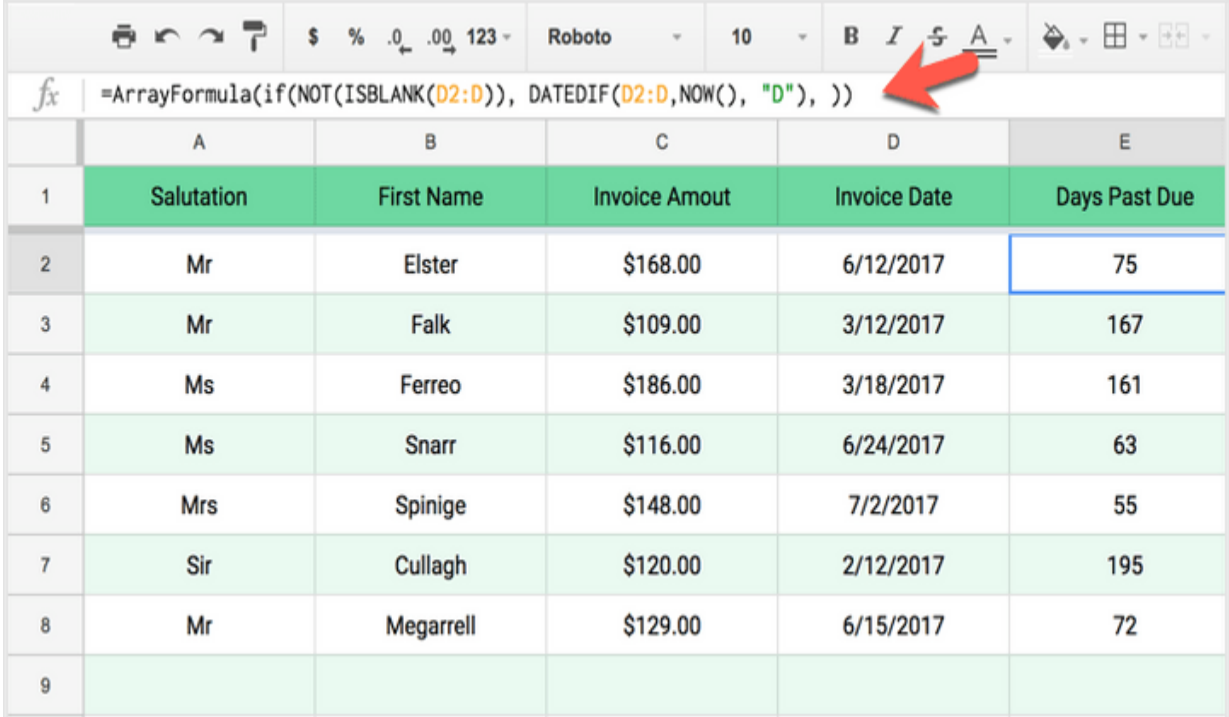

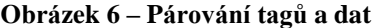

# **Zdroj: Use Google Docs as a Batch PDF Converter [online]. [cit. 2021-25-02]. https://www.labnol.org/internet/batch-pdf-converter/10796/**

Do dokumentu je možné přidat i vlastní výpočty, např. počet dní po splatnosti, což lze provést odečtením dnešního data od data splatnosti, a tyto údaje pak vytisknout. Rovněž je možné načíst do zvláštního pole data z vlastního NTP serveru a změnit tak výchozí časové pásmo Google účtu.

#### <span id="page-26-0"></span>4.2.1.4 Nastavení aplikace Document Data Studio

S připravenou maskou a vstupními daty je třeba vybrat doplněk Google Document Data Studio. V sekci spojení je nutné zvolit masku, podle které budou data formátována. Tvorba masky je vysvětlena v kapitole 4.2.1.2. Následně je třeba vybrat soubor vstupních dat, která budou formátována, a název výstupního souboru. V tomto názvu souboru je možné použít data ze souboru vybraná pomocí tagů, např. přidání dnešního data. Výchozí exportní formát je formát pdf, je však možné exportovat soubory i do formátu doc, docx nebo odt.

#### <span id="page-26-1"></span>4.2.1.5 Možnost zaslání výstupního souboru do e-mailu

Pomocí doplňku Mail Merge with Attachment je možné nastavit v aplikaci výstup formou zaslání výstupního souboru do e-mailu ihned po vygenerování. Vzhled tohoto e-mailu je možné ovlivnit pomocí vestavěného WYSIWYG editoru, viz Obrázek 7, dalšího doplňku HTML Mail editor nebo použitím validního HTML kódu.

<span id="page-26-2"></span>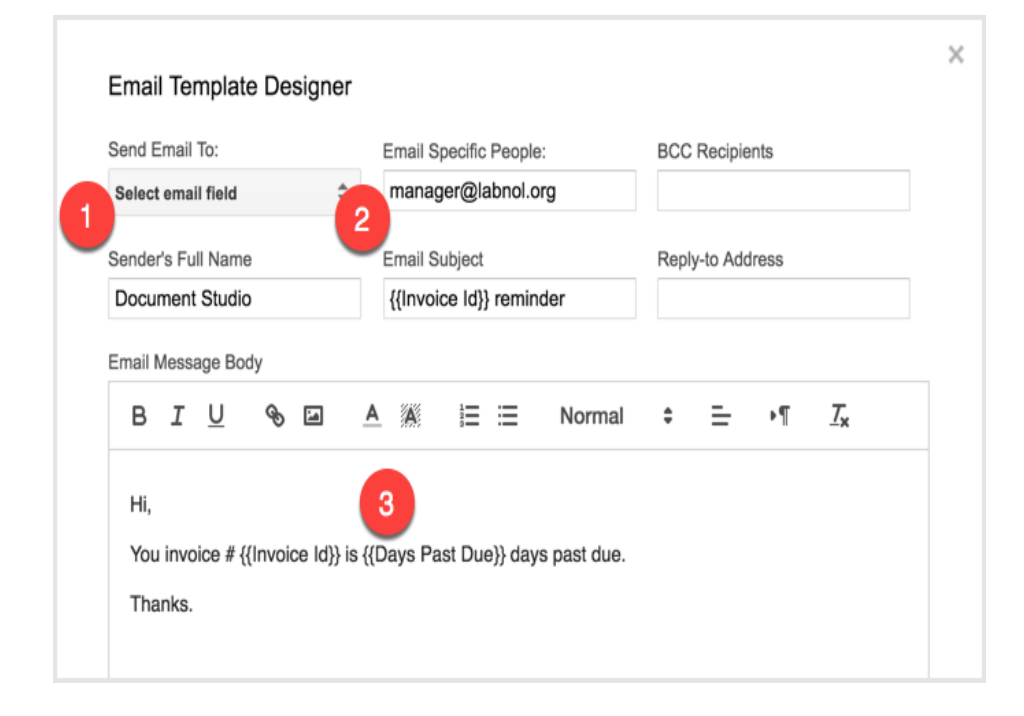

**Obrázek 7 – Tvorba šablony e-mailu**

**Zdroj: Use Google Docs as a Batch PDF Converter [online]. [cit. 2021-25-02]. https://www.labnol.org/internet/batch-pdf-converter/10796/**

V doplňku Mail Merge with Attachment je možné použít tagy a proměnné, např. pokud uživatel vyplní e-mail, je exportovaný dokument na tento e-mail automaticky zaslán. Tento doplněk nabízí rovněž standardní funkce e-mailu jako přidání dalších příjemců pomocí polí CC (kopie) nebo BCC (skrytá kopie). Tělo a předmět zprávy může obsahovat tagy ze souboru, např. číslo faktury nebo kolik dní je po splatnosti.

#### <span id="page-27-0"></span>4.2.1.6 Uložení soborů na Google Drive

Pro uložení výstupního souboru na Google Drive stačí při exportu tento doplněk vybrat včetně způsobu uložení v adresářové struktuře. Pomocí tagů je možné roztřídit soubory a uložit je tak do odpovídajících adresářů, např. podle shodujícího se PSČ nebo data vytvoření objednávky, např. \\{{Zip Code}}\\{Date of Order}}.

#### <span id="page-27-1"></span>4.2.1.7 Spuštění generování dokumentu

Po dokončení nastavení je možné konverzi spustit. Proces konverze je možné sledovat v okně prohlížeče včetně následné informace, zda byl soubor zaslán na e-mail. Služba Google Docs nabízí i funkci pravidelné konverze, tedy generování dokumentů například každou hodinu, což je vhodné, pokud je dokument průběžně aktualizován nebo upravován několika uživateli najednou. Tuto funkci lze rovněž využít pro zálohování dat v dokumentu bez nutnosti manuálního spouštění konverze.

# <span id="page-27-2"></span>**4.2.2 Řešení JotForm**

Služba JotForm nabízí vícero možností použití, od podepisování smluv online, vystavování certifikátů na základě uživatelem vyplněných dat až po zaslání několika pdf souborů současně na základě vyplněného online dotazníku.

#### <span id="page-27-3"></span>4.2.2.1 Tvorba JotForm formuláře

Vhodnou šablonu vytvořenou např. pomocí Google Docs nebo vestavěného editoru, viz Obrázek 8, je potřeba propojit s online službou pro export dokumentů, jakou je např. aplikace AutoCrat, viz Obrázek 9 a 10.

<span id="page-28-0"></span>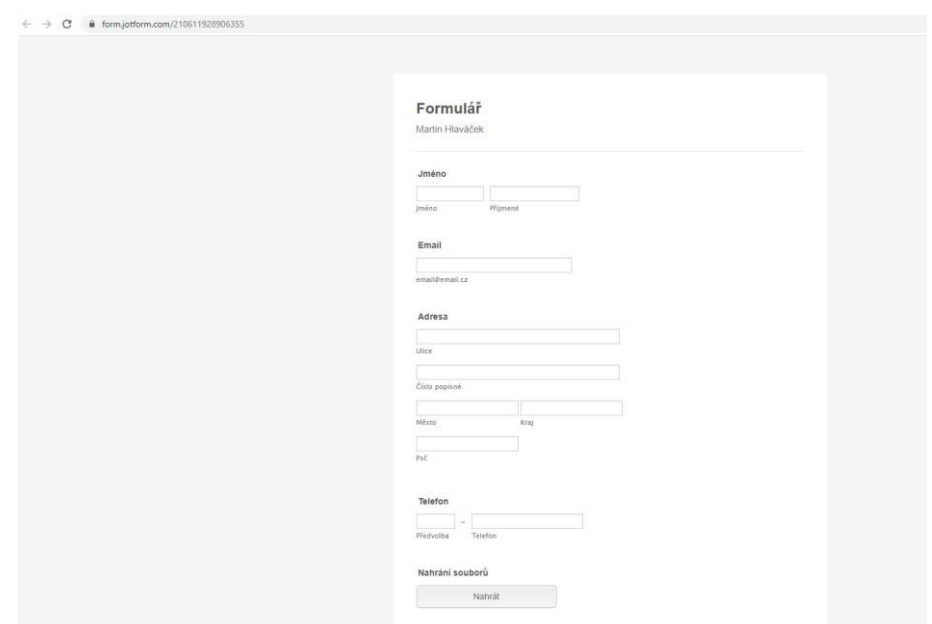

**Obrázek 8 – Vytvoření JotForm šablony a přidání možnosti exportu**

<span id="page-28-1"></span>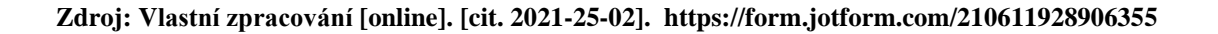

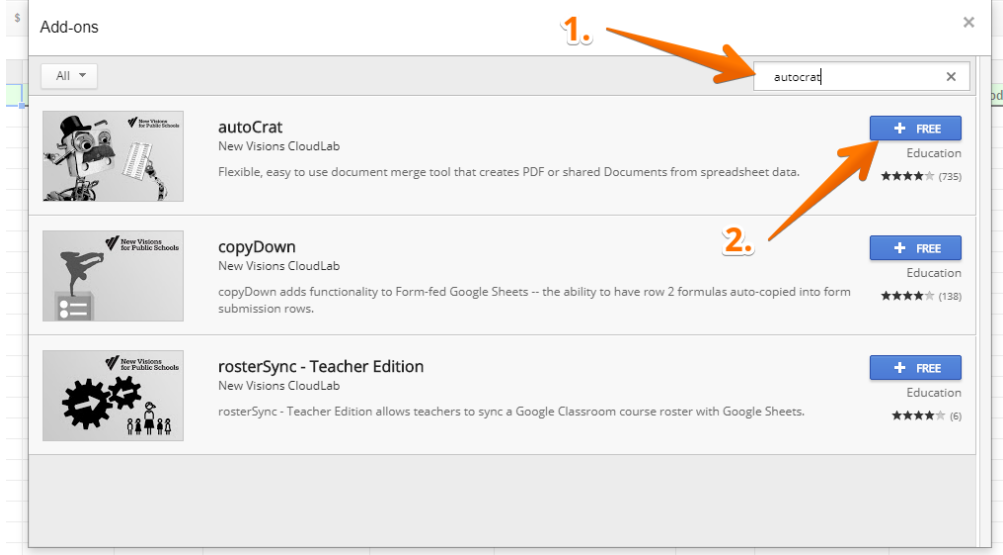

**Obrázek 9 – Přidání doplňku pro export pdf dokumentu**

**Zdroj: How to Create a Customized PDF or Google Doc for Your Submissions [online]. [cit. 2021-25- 02]. https://www.jotform.com/help/457-how-to-create-a-customized-pdf-or-google-doc-for-yoursubmissions**

#### **Obrázek 10 – Aktivace doplňku pro export**

<span id="page-29-0"></span>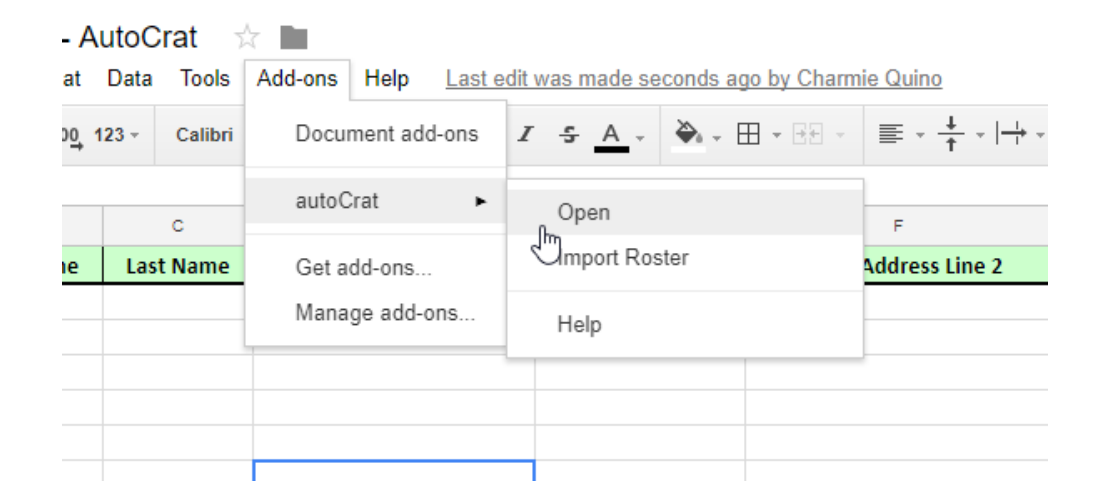

**Zdroj: How to Create a Customized PDF or Google Doc for Your Submissions [online]. [cit. 2021-25- 02]. https://www.jotform.com/help/457-how-to-create-a-customized-pdf-or-google-doc-for-yoursubmissions**

Pro správné fungování služby JotForm je potřeba v jejím prostředí vytvořit tři adresáře, a to hlavní adresář pro nahrávání souborů, adresář pro exportované pdf dokumenty a adresář, který slouží pro uložení šablon.

K již vytvořené šabloně je nutné pomocí tagů, které se vybírají v úvodní šabloně a označují se <<>>, přiřadit potřebná data. To je možné pomocí Google Docs nebo vestavěného editoru. Detailním nastavením této šablony je možné ovlivnit vzhled výstupního dokumentu, např. zvolením barvy pozadí či textu nebo typu písma. Veškerá nastavení se projeví ve výstupním pdf dokumentu, viz Obrázek 11.

Jednotlivé tagy je potřeba předat doplňku AutoCrat a přiřadit tak jednotlivé sloupce v Excel dokumentu k tagům v propojené šabloně, viz Obrázek 12. Jako příklad těchto tagů lze uvést <<Upload Image>>, <<IP>>, <<Submission ID>> sloužící jako primární klíč nebo <<Edit Link>> nesoucí informaci o zdrojovém odkazu uživatele.

Pro správné fungování aplikace je nutné sloupce z Excel dokumentu provázat s tagy v doplňku AutoCrat, viz Obrázek 13.

<span id="page-30-0"></span>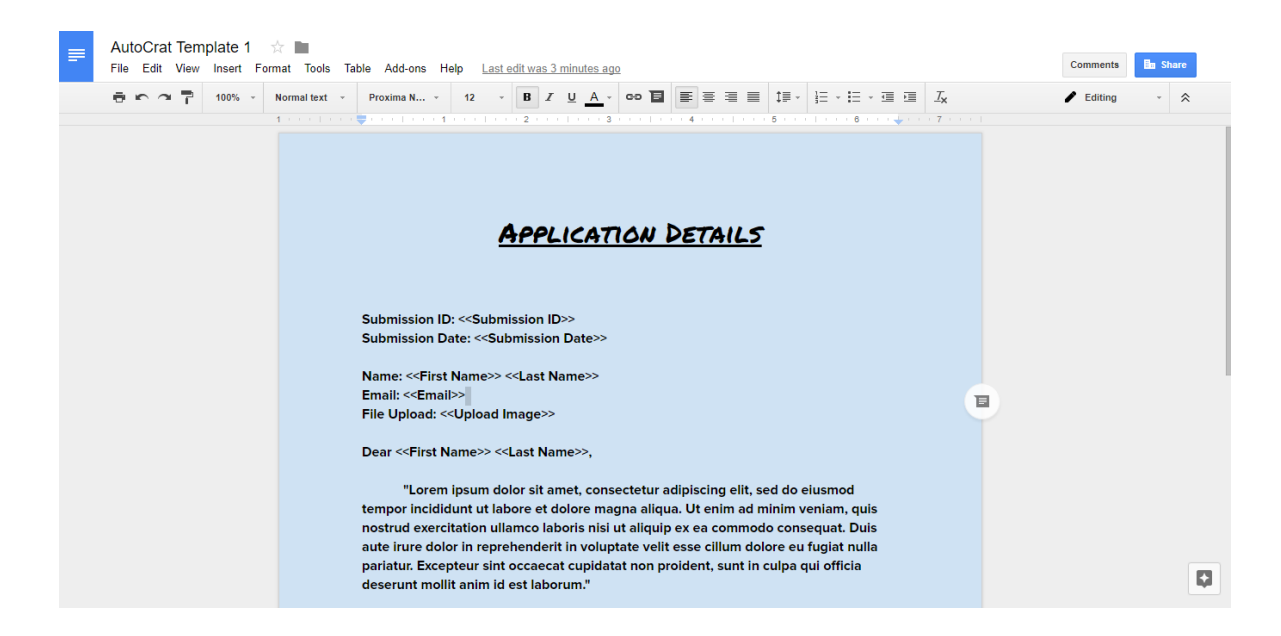

#### **Obrázek 11 – Úprava šablony s vloženými tagy**

**Zdroj: How to Create a Customized PDF or Google Doc for Your Submissions [online]. [cit. 2021-25- 02]. https://www.jotform.com/help/457-how-to-create-a-customized-pdf-or-google-doc-for-yoursubmissions**

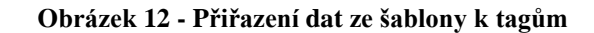

<span id="page-30-1"></span>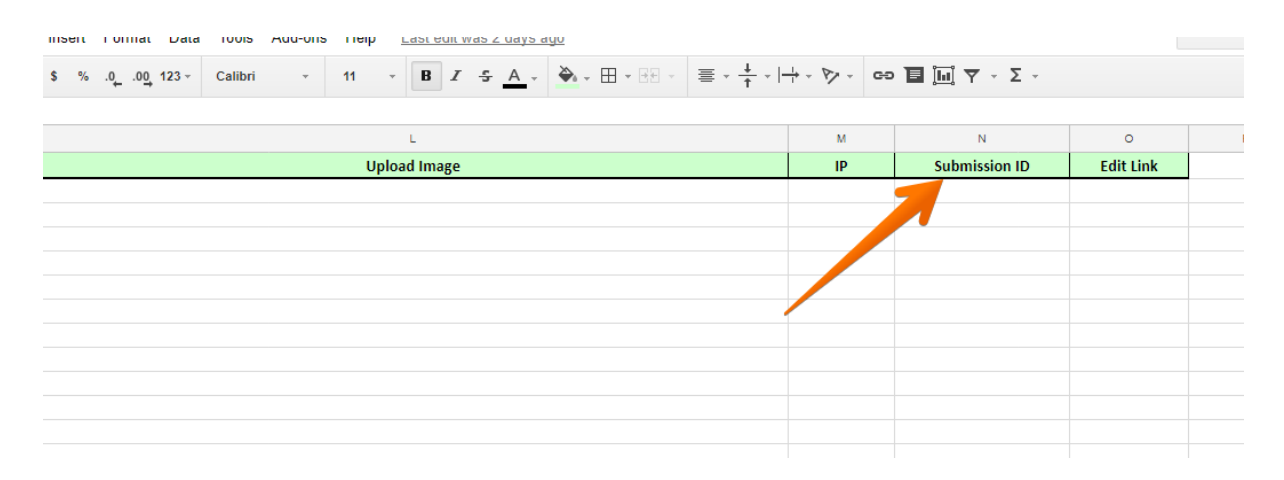

**Zdroj: How to Create a Customized PDF or Google Doc for Your Submissions [online]. [cit. 2021-25- 02]. https://www.jotform.com/help/457-how-to-create-a-customized-pdf-or-google-doc-for-yoursubmissions**

<span id="page-31-0"></span>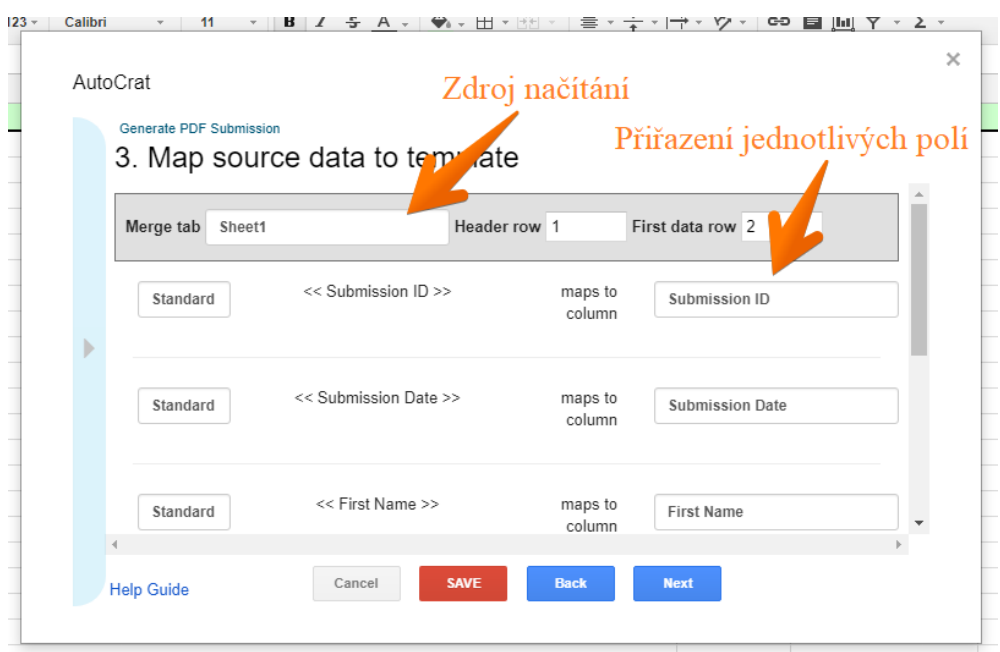

**Obrázek 13 - Přiřazení tagů ze šablony k tagům v datech doplňku**

**Zdroj: Vlastní zpracování [online].**

Pro pojmenování výstupního souboru lze použít tagy ze šablony, např. číslo dokumentu. Dále je možné vybrat, do kterého formátu bude daný soubor exportován, viz Obrázek 14.

Následně je třeba exportovaný soubor uložit do vlastního adresáře na Google Drive, viz Obrázek 15, aby jej bylo možné odeslat e-mailem.

<span id="page-32-0"></span>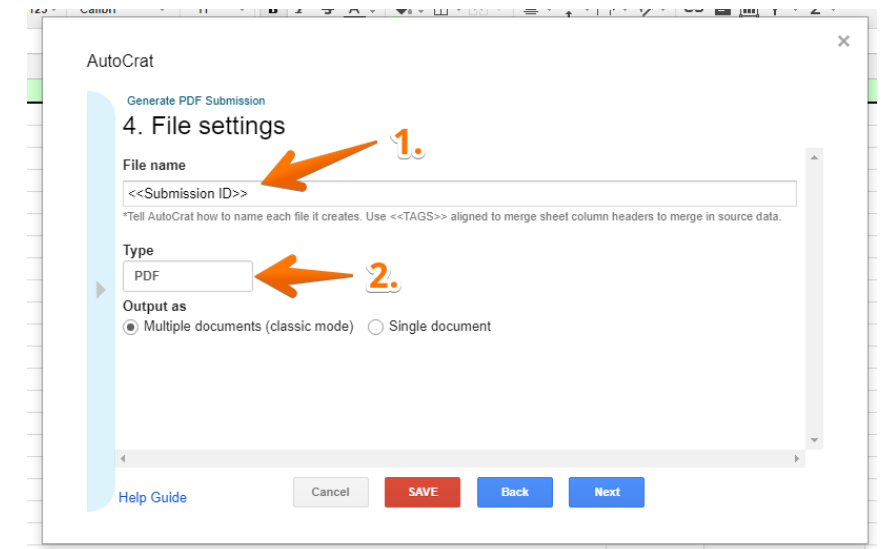

#### **Obrázek 14 – Pojmenování výstupního souboru**

**Zdroj: How to Create a Customized PDF or Google Doc for Your Submissions [online]. [cit. 2021-25- 02]. https://www.jotform.com/help/457-how-to-create-a-customized-pdf-or-google-doc-for-yoursubmissions**

**Obrázek 15 – Uložení exportovaného souboru do adresáře**

<span id="page-32-1"></span>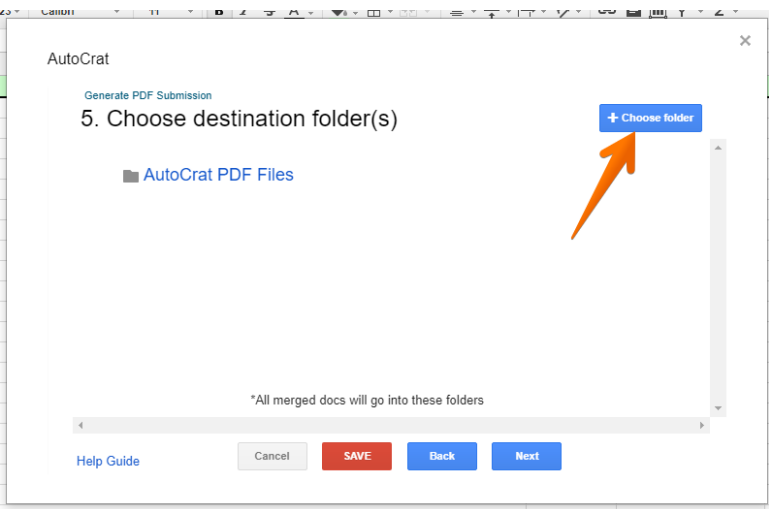

**Zdroj: How to Create a Customized PDF or Google Doc for Your Submissions [online]. [cit. 2021-25- 02]. https://www.jotform.com/help/457-how-to-create-a-customized-pdf-or-google-doc-for-yoursubmissions**

Doplněk AutoCrat nabízí také možnost sloučení více dokumentů do jednoho pdf dokumentu. Výstupní soubor ve formě pdf dokumentu lze odeslat příjemci, jehož e-mailová adresa byla na základě tagu načtena z dokumentu, i více příjemcům současně pomocí polí pro kopii a skrytou kopii, viz Obrázek 16. Služba JotForm umožňuje nastavit plán, jak často celý proces konverze včetně zasílání souborů e-mailem spouštět.

<span id="page-33-0"></span>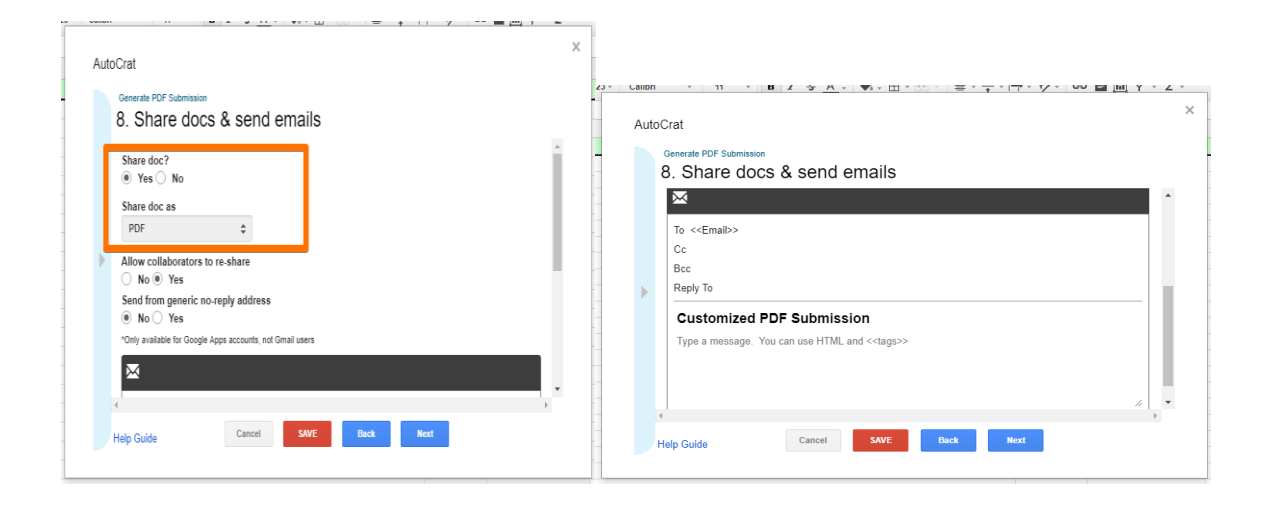

**Obrázek 16 – Export a zaslání exportovaného souboru na e-mail**

**Zdroj: How to Create a Customized PDF or Google Doc for Your Submissions [online]. [cit. 2021-25- 02]. https://www.jotform.com/help/457-how-to-create-a-customized-pdf-or-google-doc-for-yoursubmissions**

# <span id="page-34-0"></span>**5. Vlastní práce**

Tato kapitola se zabývá konkrétním popisem potřebných komponent k vytvoření aplikace pro generování pdf dokumentu dle potřeb podniku. V této kapitole jsou shrnuty požadavky jednotlivých skupin uživatelů (administrátoři, koncoví uživatelé) a je vysvětlena adresářová struktura, konfigurace aplikace a její samotné fungování. Na závěr je představeno rozhraní aplikace.

#### <span id="page-34-1"></span>5.1 Představení podniku

Webový portál isix.cz je na trhu od roku 2016. Jeho specializací je primárně dovoz elektroniky, z níž některé typy produktů nebo konkrétní značky k nám nejsou dováženy jinými subjekty. Tento internetový obchod používá e-shopové řešení od firmy Shoptet, které ale neumožňuje úpravu kompletačního listu. Nemožnost zvětšení a zvýraznění textu v případě objednání více kusů v jedné objednávce způsobovalo značnou chybovost při kompletaci objednávek.

### <span id="page-34-2"></span>5.2 Představení problému a jeho možného řešení

Při kompletaci objednávek bylo zjištěno, že v podniku isix.cz vzniká značné množství chyb, např. zasláním jednoho kusu zboží místo kusů dvou či zasláním nesprávného typu zboží. Jako hlavní příčina byla vyhodnocena malá velikost písma textu bez dalšího zvýraznění v případě objednání více kusů na vytištěném kompletačním listu objednávky. Při přiřazování štítků s adresou zákazníka k zásilkám docházelo ke zdržení vlivem příliš malého písma textu doručovací adresy zákazníka na kompletačním listu objednávky. Dalším problémem byla absence číslování stránek a chybějící čárový kód pro snímání objednávky čtečkou. Také nebylo možné zajistit seřazení jednotlivých položek na kompletačním listu objednávky, zboží se řadilo náhodně, což znemožňovalo rychlé vychystání zboží z jinak již seřazeného skladu.

Jako vhodné řešení byla zvolena úprava výstupního souboru k tisku kompletačního listu objednávky, která zajistí rychlejší a méně chybovou kompletaci objednávek.

Důvodem k výběru řešení formou úpravy kompletačního listu objednávky namísto zvolení elektronického řešení kompletace objednávek byly především nízké vstupní a udržovací náklady a zachování stávajícího způsobu kompletace objednávek, díky čemuž není nutné zaučovat personál. Výhodou tohoto řešení je možné přenesení kompletace objednávek na jiné pracoviště, například při kompletaci objednávek na veletrzích nebo při osobním dodání.

#### <span id="page-35-0"></span>5.3 Trend momentálního vývoje

Momentální trend směřuje k vývoji online cloudových aplikací, kde jsou data spravována třetí stranou, například služby od firem Google nebo JotForm. "Díky cloudovému řešení odpadnou náklady na firemní hardware a software, které bývají extrémně vysoké. S přechodem na cloud firma platí pouze provozní náklady v podobě měsíčního poplatku za službu. Navíc s cloudem vaše IT systémy nikdy nezestárnou, protože všechny komponenty pravidelně upgradujeme." (VODAFONE, 2019)

Nevýhodou cloudových aplikací je jejich nižší zabezpečení, respektive menší kontrola nad daty podniku a osobními údaji zákazníků, a také závislost na cizím technickém řešení a jeho infrastruktuře včetně jeho dalších bezpečnostních rizik vyplývajících z infrastruktury poskytovatele. Nebezpečím je také záměrný prodej dat jinému subjektu. (RYLIYCH, 2012) Nevýhodou cloudového řešení jsou méně rozsáhlé možnosti úpravy na míru a nevhodné rozmístění některých elementů.

### <span id="page-35-1"></span>5.4 Představení aplikace

V případě, že je třeba dávkově zpracovat velké množství dat, která není vhodné předávat třetí straně, je nutné jít cestou vývoje vlastní aplikace. Výhodou takové aplikace je téměř neomezená životnost a jistota funkčnosti této aplikace i v případě vyšších nákladů na provoz, chod podniku tak neohrozí náhlé ukončení aplikace, protože se třetí straně již nevyplatí tuto službu provozovat (jako například služba Google+, která skončila ze dne na den). (CNEWS, 2019)

#### <span id="page-36-0"></span>**5.4.1 Specifikace požadavků**

"Pro základní funkčnost a bezpečnost aplikace je třeba dodržet:

- · Přizpůsobitelnost aplikace
- · Ochrana aplikace proti neoprávněné manipulaci
- · Ověření vstupních dat
- · Nutnost přihlášení k administrační část
- · Rozlišení uživatele a administrátora
- · Funkční databázová část bez tvorby duplicit a zapisování dat kam nepatří
- · Statistiky přihlášení a ukládání IP adres přihlášených administrátorů
- · Kód i výstup z aplikace musí být validní" (TRNKA, 2007, s.12)

#### <span id="page-36-1"></span>**5.4.2 Vývojář**

"Pro vývoj a funkčnost celé aplikace je kritické oddělit PHP část se skripty od uživatelsky přístupné části s (X)HTML kódem. Toto rozdělení zabrání poškození aplikace uživatelem a je ideální pro hledání případných chyb nebo nefunkčnosti aplikace. Dalším přínosem tohoto rozdělení je zpřehlednění systému a možnost snazšího rozšiřování systému bez rušení uživatele. Z tohoto důvodu je aplikace tvořena modulárně, jako online aplikace, kdy je možné kdykoliv aplikaci přenést celou na jiný server. Na rozdíl od offline aplikace je možné ji na jiném serveru testovat s novou knihovnou bez zásahu do původní aplikace, která může mezitím uživateli dále sloužit." (TRNKA, 2007, s.24)

#### <span id="page-36-2"></span>**5.4.3 Koncový uživatel neboli návštěvník**

Koncový uživatel neboli návštěvník nepřichází do styku s vnitřní strukturou kódu a pohlíží na aplikaci jako na celek, přestože používá pouze uživatelské prostředí. Aplikaci využívá pouze k předem navrženému účelu, a to k převodu vybraných dat objednávek v xlsx formátu na tisknutelný pdf formát. Není žádoucí, aby koncový uživatel získal přístup ke kódu uloženém na FTP. Uživatel má přístup pouze k uživatelskému prostředí aplikace přes WWW síť.

#### <span id="page-37-0"></span>**5.4.4 Bezpečnost**

Hlavním požadavkem je zabezpečení aplikace především proti útokům konkurence, čemuž se lze vyhnout použitím vlastní infrastruktury. Oproti konkurenčním cloudovým řešením nabízí vlastní řešení možnost umístit aplikaci na libovolný server včetně vlastního, který nemusí být veřejně přístupný, což zajišťuje vyšší bezpečnost proti jiným řešením, u kterých kód aplikace není ve vlastnictví podniku. Bezpečnost vlastních aplikací je rovněž vyšší než bezpečnost aplikací s hybridní infrastrukturou, jež využívají cloudovou infrastrukturu pouze z části. (TRNKA, 2007)

#### <span id="page-37-1"></span>**5.4.5 Adresářová struktura**

Z hlediska zabezpečení je nutné navrhnout správnou adresářovou strukturu s předem zvolenou strukturou pro ukládání dat a skriptů. Výpis adresářové struktury aplikace nahrané na FTP serveru vypadá následovně:

/ /pdfconverter/ ./Classes/ ./create\_pdf.php/ ./index.php/ ./Classes/PHPExcel ./Classes/TCPDF ./Classes/PHPExcel.php ./Classes/config.php ./Classes/tcpdf.php

Jednotlivé adresáře obsahují následující části aplikace:

- /pdfconverter je kořenový adresář programu. Obsahuje pouze dva základní PHP skripty, které se volají z prohlížeče: soubory index.php a create\_pdf.php, a adresář Classes obsahující další knihovny, které jsou potřebné pro běh aplikace a jejích součástí.
- /pdfconverter/index.php zajišťuje generování uživatelského rozhraní webové aplikace.
- /pdfconverter/create\_pdf.php načítá knihovnu TCPDF a její PHP skript config.php, čímž zajišťuje generování výstupního pdf dokumentu.
- /Classes/PHPExcel je adresář, který obsahuje soubory pro správné fungování knihovny PHPExcel zajišťující správné načtení xlsx souboru. (PHPExcel, 2013)
- /Classes/TCPDF je adresář obsahující potřebné komponenty pro TCPDF knihovnu. (TCPDF, 2002)
- /Classes/PHPExcel.php je PHP skript, který zajišťuje konfiguraci a nastavení knihovny PHPExcel. (PHPExcel, 2013)
- /Classes/config.php je skript zajišťující generování obsahu pdf dokumentu pomocí knihovny TCPDF. (TCPDF, 2002)
- /Classes/tcpdf.php je PHP skript, který rozšiřuje nastavení generování pdf dokumentu. (TCPDF, 2002)

#### <span id="page-38-0"></span>**5.4.6 Vstupní data a obsluha aplikace**

Vstupní data jsou výstupem z krabicového e-shopového řešení Shoptet a nelze je měnit, viz Obrázek 17. Vzhled tisknutelných pdf dokumentů přímo z krabicového Shoptet řešení také není možné měnit, k jeho změně je tedy nutné použít externí aplikaci, která slouží ke konverzi dat.

<span id="page-38-1"></span>

|                 | A           | B    | $\mathcal{C}$                        | D. | E              | F                                                                  | G     | H                                                                   |                                                    |                 | $\mathsf{K}$ |                   | M       | N                         | $\Omega$ | P | $\Omega$                   |
|-----------------|-------------|------|--------------------------------------|----|----------------|--------------------------------------------------------------------|-------|---------------------------------------------------------------------|----------------------------------------------------|-----------------|--------------|-------------------|---------|---------------------------|----------|---|----------------------------|
|                 | 1 code      | date | statusNan currency                   |    | exchangelemail |                                                                    | phone |                                                                     | billFullNa billCompa billStreet billHouse billCity |                 |              |                   | billZip | billCountr companyl vatid |          |   | deliveryFu                 |
|                 | 2 21002378  |      | 2021-03-1 Nevyřízen CZK              |    | $\mathbf{1}$   | test@heu +42060312TEST HEUF NOVÁK, s. Jablonecká 123 - NEC Liberec |       |                                                                     |                                                    |                 |              |                   | 46001   | Česká rep 2387727         |          |   | CZ0238772 TEST HEUF        |
|                 | 3 21002378  |      | 2021-03-1' Nevyřízen CZK             |    | $\mathbf{1}$   | test@heu +42060312TEST HEUF NOVÁK, s. Jablonecká 123 - NECLIberec  |       |                                                                     |                                                    |                 |              |                   | 46001   | Česká rep 2387727         |          |   | <b>CZ0238772 TEST HEUF</b> |
|                 | 4 21002378  |      | 2021-03-1' Nevvřízen CZK             |    | $\mathbf{1}$   |                                                                    |       | test@heu +42060312TEST HEUF NOVÁK, s. Jablonecká 123 - NEC Liberec  |                                                    |                 |              |                   | 46001   | Česká rep 2387727         |          |   | <b>CZ0238772 TEST HEUF</b> |
|                 |             |      | 5 21002378 2021-03-1 Nevyřízen CZK   |    | $\mathbf{1}$   | test@heu +42060312TEST HEUF NOVÁK, s. Jablonecká 123 - NECLIberec  |       |                                                                     |                                                    |                 |              |                   | 46001   | Česká rep 2387727         |          |   | <b>CZ0238772 TEST HEUF</b> |
|                 | 6 21002378  |      | 2021-03-1' Nevyřízen CZK             |    | $\mathbf{1}$   | test@heu +42060312TEST HEUF NOVÁK, s. Jablonecká 123 - NEC Liberec |       |                                                                     |                                                    |                 |              |                   | 46001   | Česká rep 2387727         |          |   | <b>CZ0238772 TEST HEUF</b> |
|                 | 7 21002378  |      | 2021-03-1' Nevyřízen CZK             |    | $\mathbf{1}$   |                                                                    |       | test@heu +42060312 TEST HEUF NOVÁK, s. Jablonecká 123 - NEC Liberec |                                                    |                 |              |                   | 46001   | Česká rep 2387727         |          |   | <b>CZ0238772 TEST HEUF</b> |
|                 |             |      | 8 21002378 2021-03-1 Nevyřízen CZK   |    | $\mathbf{1}$   | test@heu +42060312TEST HEUF NOVÁK, s. Jablonecká 123 - NEC Liberec |       |                                                                     |                                                    |                 |              |                   | 46001   | Česká rep 2387727         |          |   | <b>CZ0238772 TEST HEUF</b> |
|                 |             |      | 9 21002378 2021-03-1 Nevyřízen CZK   |    | $\mathbf{1}$   | test@heu +42060312TEST HEUF NOVÁK, s. Jablonecká 123 - NEC Liberec |       |                                                                     |                                                    |                 |              |                   | 46001   | Česká rep 2387727         |          |   | <b>CZ0238772 TEST HEUF</b> |
| 10 <sup>1</sup> | 21002378    |      | 2021-03-1' Nevyřízen CZK             |    | $\mathbf{1}$   |                                                                    |       | test@heu +42060312TEST HEUF NOVÁK, s.Jablonecká 123 - NECLiberec    |                                                    |                 |              |                   | 46001   | Česká rep 2387727         |          |   | <b>CZ0238772 TEST HEUF</b> |
|                 |             |      | 11 21002378 2021-03-1 Nevyřízen CZK  |    |                | test@heu +42060312TEST HEUF NOVÁK, s. Jablonecká 123 - NEC Liberec |       |                                                                     |                                                    |                 |              |                   | 46001   | Česká rep 2387727         |          |   | <b>CZ0238772 TEST HEUF</b> |
|                 |             |      | 12 21002379 2021-03-1 Nevyřízen EUR  |    |                | 0.0392156 test@gma+42198712Test Test                               |       |                                                                     |                                                    | <b>TEST</b>     | 11           | Piešťany 92101    |         | Slovensko                 |          |   | <b>Test Test</b>           |
|                 | 13 21002379 |      | 2021-03-1 Nevyřízen EUR              |    |                | 0.0392156 test@gma +42198712 Test Test                             |       |                                                                     |                                                    | <b>TEST</b>     | 11           | Piešťany          | 92101   | Slovensko                 |          |   | <b>Test Test</b>           |
|                 |             |      | 14 21002379 2021-03-1' Nevyřízen EUR |    |                | 0.0392156 test@gma+42198712Test Test                               |       |                                                                     |                                                    | <b>TEST</b>     | 11           | Piešťany 92101    |         | Slovensko                 |          |   | <b>Test Test</b>           |
|                 |             |      | 15 21002380 2021-03-1 Nevyřízen CZK  |    | $\mathbf{1}$   | test@gma+42060312Test Test                                         |       |                                                                     |                                                    | <b>Test 258</b> | test 258     | Vrchlabí          | 54301   | Česká republika           |          |   | <b>Test Test</b>           |
|                 | 16 21002380 |      | 2021-03-1! Nevyřízen CZK             |    | $\mathbf{1}$   |                                                                    |       | test@gma+42060312Test Test                                          |                                                    | <b>Test 258</b> | test 258     | Vrchlabí          | 54301   | Česká republika           |          |   | <b>Test Test</b>           |
|                 | 17 21002380 |      | 2021-03-1' Nevvřízen CZK             |    | $\mathbf{1}$   | test@gma+42060312Test Test                                         |       |                                                                     |                                                    | <b>Test 258</b> | test 258     | Vrchlabí          | 54301   | Česká republika           |          |   | <b>Test Test</b>           |
|                 |             |      | 18 21002381 2021-03-1 Nevyřízen CZK  |    | $\mathbf{1}$   | test@gma+42060312test                                              |       |                                                                     |                                                    | test 111        | 101101       | Klatovy           | 33901   | Česká republika           |          |   | test                       |
|                 | 19 21002381 |      | 2021-03-1! Nevyřízen CZK             |    | 1              | test@gma+42060312test                                              |       |                                                                     |                                                    | test 111        | 101101       | Klatovy           | 33901   | Česká republika           |          |   | test                       |
| 20 <sup>1</sup> | 21002381    |      | 2021-03-1' Nevyřízen CZK             |    |                | test@gma+42060312 test                                             |       |                                                                     |                                                    | test 111        | 101101       | Klatovy           | 33901   | Česká republika           |          |   | test                       |
|                 |             |      | 21 21002382 2021-03-1 Nevyřízen CZK  |    |                | test@gma+42060312Test Test                                         |       |                                                                     |                                                    | <b>Test 258</b> | 258          | Vrchlabí 4 543 02 |         | Česká republika           |          |   | <b>Test Test</b>           |

**Obrázek 17 – Vstupní data**

**Zdroj: Vlastní zpracování. [cit. 2021-15-03].** 

Uživatelské rozhraní se skládá pouze z jednoho tlačítka sloužícího k nahrání vybraného Excel souboru s daty ke konverzi, viz Obrázek 18. Po nahrání souboru aplikace automaticky provede konverzi.

<span id="page-39-0"></span>**Obrázek 18- Frontend aplikace**

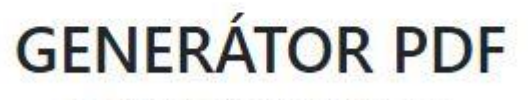

STAČÍ JEDNOU KLIKNOUT!

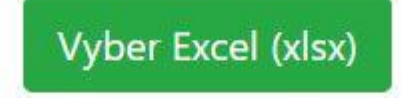

#### **Zdroj: Vlastní zpracování [online]. [cit. 2021-15-03]. http://www.hlavacek.spicka.cz/pdfconverter/.**

Při konverzi aplikace generuje čárový kód čísla objednávky a přidává ho do kompletačního listu pro následné snazší zpracování objednávky. Na kompletačním listu se zřetelně zobrazuje fakturační a doručovací adresa zákazníka. Jednotlivé položky objednávky jsou řazeny dle kódu zboží. V případě objednání více kusů stejného zboží je tento údaj zobrazen tučně a zvýrazněn podtržením. V patičce je uvedeno číslo stránky kompletačního listu. Následně je kompletační list exportován jako pdf dokument, viz Obrázek 19.

Online verze aplikace je umístěna na adrese: http://www.hlavacek.spicka.cz/pdfconverter/.

# <span id="page-40-1"></span><span id="page-40-0"></span>**5.4.7 Výstup z aplikace**

# **Obrázek 19- Výstup z aplikace**

Objednávka č.: 21002378

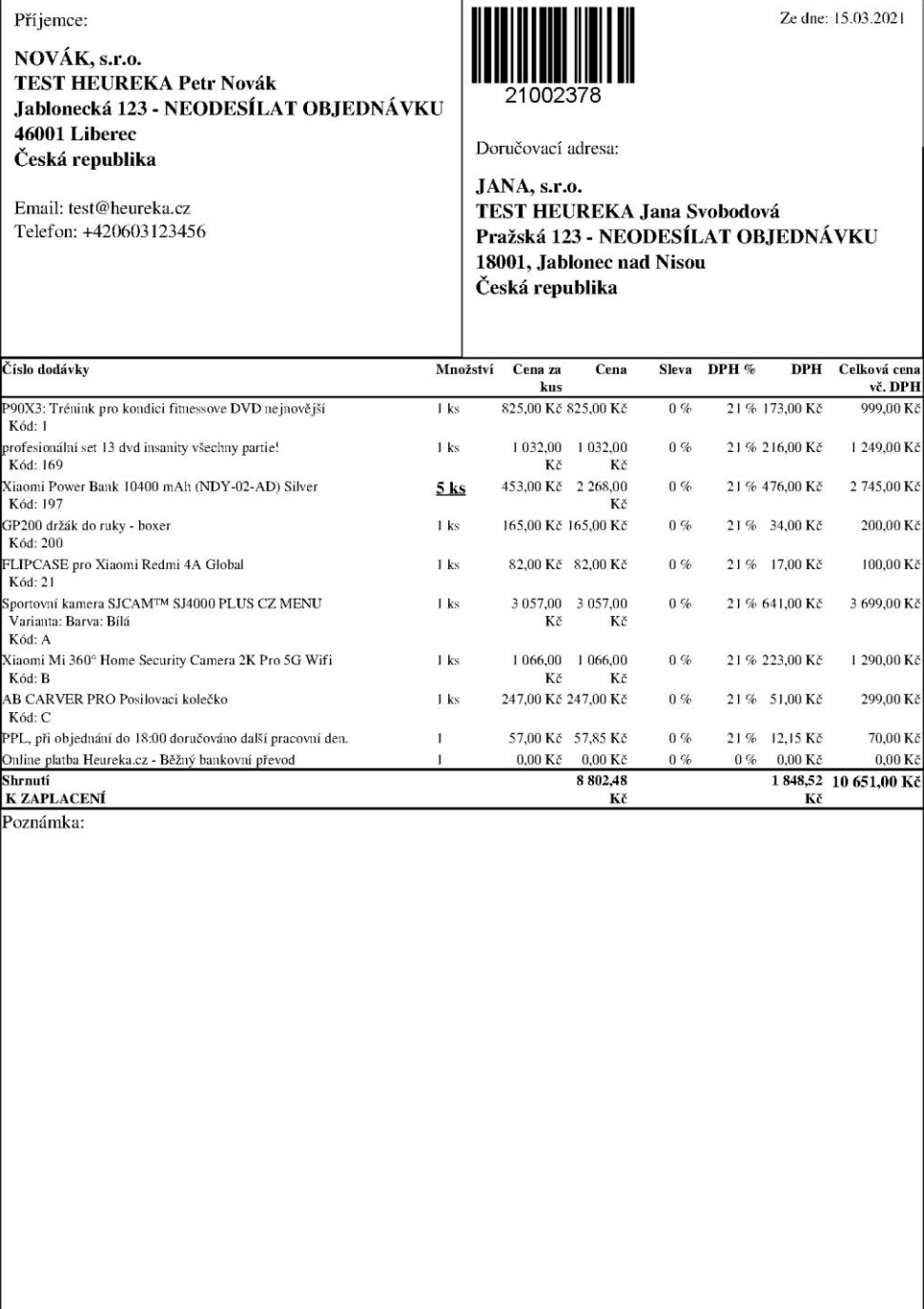

 $1/10$ 

# **Zdroj: Vlastní zpracování. [cit. 2021-15-03].**

#### <span id="page-41-0"></span>**5.4.8 Předpoklady pro spuštění aplikace**

Aplikace musí být umístěna v kořenovém adresáři na serveru, který podporuje technologii FTP protokolu a verzi 5.6 jazyka PHP. Aplikace je nezávislá na druhu operačního systému, který uživatel používá.

#### <span id="page-41-1"></span>**5.4.9 Popis přiložených souborů**

Soubor pdfconverter.zip obsahuje kompletní aplikaci. Pro její instalaci je třeba tento soubor extrahovat a kompletní adresář přenést přes FTP protokol do kořenové složky na PHP server. Vstupní data orders.xlsx obsahují testovací data objednávek z e-shopového řešení Shoptet. Administrátorské úpravy, např. odsazení či umístění textů nebo změnu atributů, je možné provést přímo v okomentovaném kódu v Přílohách 1 až 4 této práce, kde jsou příslušné části kódu označeny //.. a /\*\*..\*//.

# <span id="page-41-2"></span>**6. Závěr**

Zpracování dat je dnes velmi důležitý proces. Pomocí optimalizačních kroků je možné významně snížit chybovost a zvýšit efektivitu kompletace objednávek při téměř stejných nákladech. Vlastní práce se zabývá tvorbou aplikace, která zpracovává data a převádí je na jiný formát dat, který je pro člověka snadno čitelný. Pro analýzu byla využita data webového portálu isix.cz, která se zabývá online prodejem pomocí e-shopu.

Porovnáním různých způsobů konverze lze zjistit, že konkurenční řešení tohoto problému pomocí cloudových aplikací nejsou vhodná, což vedlo ke tvorbě vlastní aplikace pro konverzi dat. Hlavním důvodem nevyužití konkurenčních řešení bylo zabezpečení dat, a to především jejich zabezpečení proti úniku k dalším subjektům. Vlastní aplikace rovněž umožňuje běh lokálně a nabízí tak téměř neomezenou životnost aplikace. Velkou výhodou vlastní aplikace jsou větší možnosti úprav.

Zpracovávání objednávek před expedicí je komplexní činnost a způsob jejich kompletace nikdy nelze považovat za zcela optimální. Vylepšením kompletačního listu se zpracování objednávek výrazně zefektivní. Vzhledem k možnosti kód libovolně upravovat se dále nabízí možnost posílit bezpečnost aplikace, a to například formou zabezpečení veřejné stránky pomocí HTTPS protokolu, autentizace uživatele heslem nebo dvoufázovým ověřením.

# <span id="page-42-0"></span>**7. Seznam použitých zdrojů**

**CNEWS. 2019**. Václavík, Lukáš Facebook ubyla konkurence. Sociální síť Google+ právě skončila. [Online] cnews.cz/, 2. Dubna 2019.

**DARIE, C. 2006.** AJAX a PHP : tvoříme interaktivní webové aplikace profesionálně. Brno : Zoner Press, 2006. ISBN 80-86815-47-1.

**DARPA. 2007.** Defense Advanced Research Projects Agency . [Online] 21. Květen 2007. https://web.archive.org/web/20070407064829/http:/www.darpa.mil/body/arpa\_darpa.html.

**DENNIS, A. 2003.** Tvorba PDF pomocí Adobe Acrobat : průvodce pro profesionály v DTP a prepressu. Brno : Computer Press, 2003. ISBN 80-7226-718-3..

**Dev.virtuemart. 2020.** Dev.virtuemart. [Online] 2020. http://dev.virtuemart.net/svn/virtuemart/trunk/virtuemart/components/com\_virtuemart/help ers/vmpdf.php

**DOBEŠOVÁ, Zdena. 2004.** DATABÁZOVÉ SYSTÉMY V GIS. UNIVERZITA PALACKÉHO V OLOMOUCI PŘÍRODOVĚDECKÁ FAKULTA. [Online] 2004. http://www.dobesova.upol.cz/wp-content/uploads/fulltext/DobesovaDatabaze2014.pdf.

**DOMES, M. 2005.** Tvorba internetových stránek pomocí HTML, CSS a JavaScriptu. Kralice : Computer Media, 2005. ISBN 80-86686-39-6..

**Dyer, J.R.G. 2008.** https://www.sciencedirect.com/. sciencedirect. [Online] 2008. http://www.cabdyn.ox.ac.uk/complexity\_PDFs/Publications\_2009/Consensus%20Decision %20Making%20in%20Human%20Crowds.pdf.

**FOROUZAN, Behrouz A. 2009.** TCP/IP Protocol Suite. New York : McGraw-Hill, 2009. ISBN 978-0-07-337604-2.

**GILMORE, W J. -- POKORNÝ, J. 2011.** Velká kniha PHP 5 a MySQL : kompendium znalostí pro začátečníky i profesionály. Brno : Zoner Press, 2011. ISBN 978-80-7413-163- 9.

**IETF RFC. 1974.** Vinton Cerf, Yogen Dalal, Carl Sunshine Specification of Internet Transmission Control Program. [Online] Prosinec 1974. https://tools.ietf.org/html/rfc675.

**JotForm. 2019.** JotForm. [Online] Prosinec 2019. https://www.jotform.com/help/457 how-to-create-a-customized-pdf-or-google-doc-for-your-submissions.

**Labnol. 2009.** Labnol Amit Agarwal. [Online] 26. Říjen 2009. https://www.labnol.org/internet/batch-pdf-converter/10796/.

**ORACLE. 2017.** Oracle.com. [Online] 2017. https://www.oracle.com/cz/database/what-isa-relational-database/.

**Ourcodeworld. 2017.** Ourcodeworld Carlos Delgado. [Online] Říjen 2017. https://ourcodeworld.co/articulos/leer/601/como-implementar-y-usar-fuentespersonalizadas-en-tcpdf.

**Peterka, Jiří. 1992.** Referenční model ISO/OSI - sedm vrstev. earchiv.cz. [Online] 1992. https://www.earchiv.cz/a92/a213c110.php3.

**Php.net. 2020.** php.net. php.net. [Online] 2020. https://www.php.net/supportedversions.php.

**PHPExcel. 2013.** PHPExcel. [Online] 2013. https://archive.codeplex.com/?p=phpexcel

**POKORNÝ, M. 2005.** PHP nejen pro začátečníky. Kraslice : Computer Media, 2005. ISBN 80-86686-38-8..

**RYLICH, Jan. 2012.** ikaros.cz. Cloudové služby: data i počítače v oblacích. [Online] 2012. https://ikaros.cz/cloudove-sluzby-data-i-pocitace-v-oblacich.

**Nurdletech.** 2014.Securing FTP using SSH. [Online] Květen 2014.

**Shoptet.cz. 2021.** Shoptet.cz. [Online] Shoptet.cz, 2021. https://www.shoptet.cz/.

**TCPDF. 2002.** TCPDF. TCPDF. [Online] 2002. https://tcpdf.org/.

**Trnka, Filip. 2007.** Theses. Redakční systém realizovaný pomocí PHP a MySQL. [Online] 2007. https://theses.cz/id/g794ql/downloadPraceContent\_adipIdno\_6031. **Tutorialspoint. 2015.** [Online] Květen 2015.

https://www.tutorialspoint.com/mvc\_framework/mvc\_framework\_introduction.htm.

**Vodafone. 2019.** vodafone.cz. 10 důvodů, proč firmy přechází na cloud. [Online] 12. Prosinec 2019. https://www.vodafone.cz/business-blog/cloud/10-duvodu-proc-firmyprechazi-na-

cloud/#:~:text=D%C3%ADky%20cloudov%C3%A9mu%20%C5%99e%C5%A1en%C3% AD%20v%C3%A1m%20odpadnou,proto%C5%BEe%20v%C5%A1echny%20komponent y%20pravideln%C4%9B%20upgradujeme.

**W3Techs. 2021** Usage of HTTP/2 for websites. [Online] https://w3techs.com/technologies/details/ce-http2.

**W3Techs. 2021**. Historical trends in the usage statistics of server-side programming languages for websites. [Online] https://w3techs.com/technologies/history\_overview/programming\_language.

**Web4u.cz. 2013.** [Online] 1. Leden 2013. https://helpdesk.web4u.cz/index.php?/Knowledgebase/Article/View/240/54/co-je-towebhosting.

#### <span id="page-45-0"></span>Přílohv 8.

# <span id="page-45-1"></span>8.1 Příloha 1 - Struktura kódu, část /index.php

```
\langle?php
session_start();
require_once dirname( FILE ) . '/Classes/PHPExcel/IOFactory.php';
date_default_timezone_set('Europe/London');
// V případě chyby se pokusí chybu uživateli vypsat (například chybějící
// knihovnu) a ukončí se.
if (isset({\text{\texttt{s}}\_FILES['file']) AND {\text{\texttt{s}}\_FILES['file']['error"] > 0})\{echo "Error: " . $_FILES['file']['error'] . "<br>";
    die():\}// Načtení xlsx souboru pomocí knihovny PHPExcel.
if (isset(\ FILES['file']))
\overline{A}$objPHPExcel = PHPExcel IOFactory::load($ FILES['file']['tmp name']);
    $objPHPExcel->setActiveSheetIndex(0);
    $rows = $objPHPExcel - ygetActiveSheet() ->toArray(null, true, false, false);
    $ SESION['data'] = $rows;header('Location: create pdf.php');
\}\geq<! DOCTYPE html>
\langlehtml \mathit{class}="h-100">
    \langle head \rangle<meta charset="UTF-8">
<!-- Tvorba názvu v záložce (například pro oblíbené). -->
        <title>Generátor PDF</title>
<!-- Načítání uživatelského prostředí (frontendu) vytvořeného pomocí
https://getbootstrap.com/.-->
        <link rel="stylesheet" href="https://maxcdn.bootstrapcdn.com/bootstr
ap/4.5.1/css/bootstrap.min.css" integrity="sha384-
VCmXjywReHh4PwowAiWNagnWcLhlEJLA5buUprzK8rxFgeH0kww/aWY76TfkUoSX" crossorigi
n ="anonymous">
<!-- Načtení knihovny pro responzivní vzhled a JavaScriptové knihovny. -->
```

```
 <script src="https://code.jquery.com/jquery-
3.6.0.slim.min.js" integrity=" sha256-
u7e5khyithlIdTpu22PHhENmPcRdFiHRjhAuHcs05RI=" crossorigin="anonymous"></scri
pt>
     </head>
     <body class="h-100">
         <div class="row h-100">
             <div class="col-sm-12 my-auto">
                  <div class="w-25 mx-auto">
                      <h2 class="text-center text-
uppercase">GENERÁTOR PDF</h2>
                      <h6 class="text-center text-
uppercase">STAČÍ JEDNOU KLIKNOUT!</h6>
                     \langle b \rangle <form enctype="multipart/form-
data" action="index.php" method="POST" style="margin:0 auto; text-
align:center;">
                          <label class="btn btn-success btn-lg" for="file">
<!-- Akceptuje pouze xls a xlsx formáty souborů. -->
                               <input id="file" type="file" name="file" style="
display:none;" accept=".xls,.xlsx">
                               Vyber Excel (xlsx)
                          </label>
                      </form> 
                  </div>
            \langle/div\rangle\langle/div\rangle<!-- Tvorba notifikace pro uživatele a předání souboru form. -->
         <script type="text/javascript">
             $('input[name=file]').change(function() {
                  $(this).closest('form').submit();
                  $(this).parent().html('Nahrávám, prosím vyčkejte');
             });
         </script>
     </body>
</html>
```
# <span id="page-47-0"></span>8.2 Příloha 2 - Struktura kódu, část /create\_pdf.php

```
<?php
session_start() ;
// Načtení potřebných tříd.
require_once('Classes/tcpdf.php');
require_once('Classes/config.php');
// ---------------------------------------------------------
// Tvorba proměnných pro načtení dat, proměnná xlsData drží více dat.
// ---------------------------------------------------------
$codeBill = 0;$i = 0;$j = 0;$xlsData = [];
// Používání stejných informací napříč daným souborem.
// Přidání (postincrement) proměnné i.
// Přidání proměnné i jako číslo stránky do patičky.
// Rozdělování položek do objednávek dle čísel objednávek.
foreach ($_SESSION['data'] as $key => $value)
{
     $xlsData = $value;
    if (\text{\textdegree} \times \text{1} \times \text{1} \times \text{2}) {
         $i++;
          $data[$i]['header'] = $xlsData;
          $codeBill =$xlsData[0];
     }
    if (\frac{\sqrt{3}}{2}) = -\frac{10}{2} AND \frac{\sqrt{3}}{2} and \frac{\sqrt{3}}{2} == '' AND \frac{\sqrt{3}}{2} and \frac{\sqrt{3}}{2} == '')
      {
          $data[$i]['footer'][] = $xlsData;
     }
     else
      {
          $sortingKey = !isset($xlsData[43]) ? 'ZZZZZZZZZZ' . $j++ : $xlsData[
43];
          $data[$i]['detail'][$sortingKey] = $xlsData;
     }
}
// Načítání xlsx souboru do xlsData a přiřazení jednotlivých dat dle
// hlavičky sloupce, v případě změny pořadí sloupce ze strany Shoptet 
// je třeba zde párování sloupců změnit.
```

```
foreach ($data as $key => $value)
\{$xlsData = $value['header'];\text{\$code}\text{\#date} = \text{date('d.m.Y',strtotime(\#xlsData[1]))};$email = $xlsData[5];$phone = $xlsData[6];$billFullName = $xlsData[7];$billCompany = $xlsData[8];$bill Street = $xlsData[9];$billHouseNumber = $xlsData[10];$billCity = $xlsData[11];$billZip = $xlsData[12];$billCountryName = $xlsData[13];$companyId = $xlsData[14];$vatId = $xlsData[15];$deliveryFullName = $xlsData[16];$delivery Company = $xlsData[17];$delivervVatId = $xlsData[18];$delivery Street = $xlsData[19];$deliveryHouseNumber = $xlsData[20];$deliveryCity = $xlsData[21];$deliveryZip = $xlsData[22];$deliveryCountryName = $xlsData[23];
    $remark = $xlsData[25];// Ovlivnění zobrazení pole vpravo nahoře na dokumentu s rozdílnou adresou.
   $address = "":if($billFullName == $delivervFullName &&
        $billStreet == $deliveryStreet &&
        $billCity == $deliveryCity &&
        $billZip == $delivervZip %$billCountryName == $deliveryCountryName)\left\{ \right.$delivervFullName = "":$deliveryCompany = "";$delivery Street = "";$delivervHouseNumber = "":$deliversity = "";$deliveryZip = "";$deliveryCountryName = "";
    \left\{ \right.else
```

```
 $deliveryZip .= ",";
         $address ="Doručovací adresa:";
     }
// Přidání měny (převod EUR, USD na symboly). 
$currency = 'Kč';
    if (\frac{4}{x}lsData['3'] == 'EUR')$currency = 'E';if ($xlsData['3'] == 'GBP')$currency = 'E'; if ($xlsData['3'] == 'USD' OR $xlsData['3'] == 'AUD')
        $current = '$\;'; // Přidání stránky.
     $pdf->AddPage();
     // Zarovnání textu.
    $padding = 6; // Seřadí detail objednávky (položky v objednávce).
    if (isset(\text{fvalue}['detail']) > 0) ksort($value['detail'], SORT_STRING);
// ---------------------------------------------------------
// Tvorba obsahu.
// ---------------------------------------------------------
// Tvorba čárového kodu.
$barcodeStyles = array(
    'position' => 'L',
    'align' => 'C',
     'cellfitalign' => '',
    'hpadding' \Rightarrow '2px',
    'fgcdor' \Rightarrow array(0,0,0),
    'text' => true. 'font' => 'helvetica',
    'fontsize' => 12.
    'stretchtext' => 0);
$barcode =
     '<tcpdf method="write1DBarcode" params="' .
     $pdf-
>serializeTCPDFtagParameters([$code, 'C128', '', '', 45, 20, 0.4, $barcodeSt
yles, 'N']) .
    \frac{1}{10} />';
```

```
// Generování textu s číslem objednávky, byla použita metoda EOD – HEREDOC
// string bez středníku.
$ordered = \langle \langle \langle ESD \rangle <span style="font-size:15px;">Objednávka č.:</span>
     <span style="font-size:19px; font-weight: bold: ">{$code}</span>
EOD;
// Umístění a načtení fakturační adresy z proměnných.
$billingAddress = <<<EOD
<style>
     h4 { font-weight: normal; font-size: 13px;}
     strong { font-size: 14px;}
     span { font-size: 13px;}
</style>
<table border="0" cellspacing="0" cellpadding="{$padding}">
     <tr>
        <td><h4>Příjemce:</h4>
              <strong>{$billCompany} <br />
                  {$billFullName} <br />
                  {$billStreet} {$billHouseNumber}<br />
                  {$billZip} {$billCity}<br />
                  {$billCountryName}<br />
              </strong>
              <br /><span>Email: {$email}<br />
                  Telefon: {$phone}
              </span>
         \langle/td>
    \langle/tr>
</table>
EOD;
// Umístění čárového kodu a načtení proměnné date (objednávka ze dne).
$barcodeAndDate = \langle\langle\langle E0D \rangle<style>
     table { border-right: 1px solid black); border-top:1px solid black; }
     td { text-align: right; }
</style>
<table border="0" cellspacing="0" cellpadding="{$padding}">
     <tr>
        <td>{$barcode}</td>
        <td>Ze dne: {$date}</td>
    \langle/tr>
</table>
EOD;
// Zobrazení doručovací adresy pouze pokud je rozdílná od fakturační.
```

```
$shippingAddress = <&lt;&lt; EOD
```

```
<style>
     h4 { font-weight: normal; font-size: 13px;}
     table { border-right: 1px solid black; border-bottom: 1px solid black;}
     table td { height: 160px;}
     strong { font-size: 14px;}
     span { font-size: 13px;}
</style>
<table border="0" cellspacing="0" cellpadding="{$padding}">
     <tr>
        <td><h4>{$address}</h4>
             <br /><strong>{$deliveryCompany}<br />
                 {$deliveryFullName}<br />
                  {$deliveryStreet} {$deliveryHouseNumber}<br />
                 {$deliveryZip} {$deliveryCity}<br />
                  {$deliveryCountryName}
             </strong>
        </td>
    \langle/tr>
</table>
EOD;
// Umístění a zobrazení hlavičky tabulky nad položkami.
$tableHeader = <<<EOD <tr class="tableHeader">
         <th width="300" class="first">Číslo dodávky</th>
         <th width="45">Množství </th>
         <th width="45" align="right" >Cena za kus</th>
         <th width="45" align="right" >Cena</th>
         <th width="45" align="right" >Sleva</th>
         <th width="45" align="right" >DPH %</th>
         <th width="45" align="right" >DPH</th>
         <th width="68" align="right" class="last">Celková cena vč. DPH</th>
    \langle/tr>
EOD;
// Přidání položek, pouze pokud objednávka nějaké položky obsahuje,
// včetně podpory desetinných míst float/double.
$tableBody = null;
$subTotal[1] = 0;$subTotal[2] = 0;$subTotal[3] = 0;if (isset($value['detail']) > 0 )
{
     foreach ($value['detail'] as $key => $val)
     {
        $subTotal[1] = number format((double)\$val[36],2,','','');
```

```
$subTotal[2] = number.format((double)\$val[37],2,',','');$subTotal[3] = number format((double)\$val[39], 2, ', ', ''); $val[50] = number_format((double)$val[50],2,',',' ');
        $val[54] = number _{format((double)\$val[54],2,',' '');
         $val[55] = number_format((double)$val[55],2,',',' ');
        $val[53] = number format((double)\$val[53],2,',',' '');$style = ((int)$val[42] > 1) ? 'style=" font-weight: bold; text-
decoration: underline; font-size: 12px;"' : null;
// Načtení čísla produktu (umístění a kódu zboží) a počtu kusů.
         $variant = (isset($val[44])) ? '<br />  Varianta: ' . $va
1[44] : '';
        $itemCode = (isset($val[43])) ? '<br />&nbsp;&nbsp;Kód: ' . $val[43]
] : '';
// Načtení cen položek a jejich tisk.
         $tableBody .= <<<EOD
         <tr class="tableBody">
             <td class="first">{$val[41]}{$variant}{$itemCode}</td>
            <td {$style}>{$val[42]} {$val[46]} </td>
             <td align="right" >{$val[50]} {$currency}</td>
             <td align="right" >{$val[54]} {$currency}</td>
             <td align="right" >0 %</td>
             <td align="right" >{$val[52]} %</td>
             <td align="right" >{$val[55]} {$currency}</td>
             <td align="right" class="last">{$val[53]} {$currency}</td>
        \langle/tr>
EOD;
    }
}
// Vložení typu platby, např. Dobírka.
$tableShippingAndPayment = null;
if (isset($value['footer']))
{
   foreach ($value['footer'] as $key => $val)
     {
        $val[50] = number format((double)\$val[50], 2, ', ', '');
         $tableShippingAndPayment .= <<<EOD
         <tr class="tableShippingAndPayment">
             <td align="left" class="first" >{$val[41]}</td>
            <td align="left" >{$val[42]} {$val[46]} </td>
             <td align="right" >{$val[50]} {$currency}</td>
             <td align="right" >{$val[54]} {$currency}</td>
             <td align="right" >0 %</td>
```

```
 <td align="right" >{$val[52]} %</td>
             <td align="right" >{$val[55]} {$currency}</td>
             <td align="right" class="last">{$val[53]} {$currency}</td>
        \langle/tr>
EOD;
    }
}
// Součet cen položek.
$tablefooter = <&lt;&lt;EDD<tr class="tableFooter">
     <td width="300" align="left" class="first" >Shrnutí <br /> <strong> K ZA
PLACENÍ</strong></td>
     <td width="45" align="left" > </td>
     <td width="45" align="right" ></td>
     <td width="45" align="right" >{$subTotal[1]} {$currency}</td>
     <td width="45" align="right" ></td>
     <td width="45" align="right" ></td>
     <td width="45" align="right" >{$subTotal[2]} {$currency}</td>
     <td width="68" align="right" class="last"><strong style="font-
size:9pt"> {$subTotal[3]} {$currency}</strong></td>
\langle/tr>
EOD;
// Ohraničení textu.
$padding = 1;$table = <<<EOD <style>
         table {font-size:10px;}
         .tableHeader th { border-bottom: 1px solid black; border-
top: 1px solid black; font-weight: bold; }
         .tableHeader th.first { border-left: 1px solid black; }
         .tableHeader th.last { border-right: 1px solid black; }
         .tableBody td.first{ border-left: 1px solid black; }
         .tableBody td.last{ border-right: 1px solid black; }
         .tableShippingAndPayment td.first{ border-left: 1px solid black; }
         .tableShippingAndPayment td.last{ border-right: 1px solid black; }
         .tableFooter td { border: 1px solid fuchsia; }
         .tableFooter td { border-bottom: 1px solid black; border-
top: 1px solid black; font-weight: bold; }
         .tableFooter td.first { border-left: 1px solid black; }
         .tableFooter td.last { border-right: 1px solid black; }
     </style>
```

```
 <table border="0" cellspacing="0" cellpadding="{$padding}">
         {$tableHeader}
         {$tableBody}
         {$tableShippingAndPayment}
         {$tableFooter}
     </table>
EOD;
// Poznámky od zákazníka.
$notes = <&lt;&lt;EDD<style>
     h4 { font-weight: normal; font-size: 13px;}
     strong { font-size: 14px;}
     span { font-size: 13px;}
</style>
<table border="0" cellspacing="0" cellpadding="{$padding}">
     <tr>
        <td><h4>Poznámka:</h4>
             <br /><span>{$remark}
              </span>
        \langle/td>
    \langle/tr>
</table>
EOD;
// ---------------------------------------------------------
// Metoda z knihovny TCPDF pro tisk buněk a jejich umístění a ohraničení,
// délka ohraničení dle souřadnic, vše uvedeno v milimetrech.
// ---------------------------------------------------------
$pdf->writeHTMLCell(
     null, 8, // šířka a výška
     null, null, // x a y umístění 
     $orderId, 0, 1, 0, true, 'R', false);
$pdf->writeHTMLCell(
     90, 70,
     null, null,
     $billingAddress, 1, 0, 0, true, 'J', false);
$pdf->writeHTMLCell(
     92, null,
     $pdf->GetX() - 1, null,
     $barcodeAndDate, 0, 1, 0, true, 'J', true);
$pdf->writeHTMLCell(
  91, 45,
```

```
55
```

```
 105, 48,
     $shippingAddress, 0, 1, 0, true, 'J', true);
$pdf->writeHTMLCell(
     182, null,
     $pdf->GetX() - 1, null,
     $table, 0, 1, 0, true, 'J', true);
$pdf->writeHTMLCell(
     182, null,
     $pdf->GetX() - 1, null,
     $notes, 0, 1, 0, true, 'J', true);
$x = $pdf->GetX();
$pdf->Line($x, 280, ($x + 180), 280);
$pdf->Line($x, 80, ($x), 280);
$pdf->Line($x+180, 80, ($x + 180), 280);
}
// ---------------------------------------------------------
// Výstupní soubor.
// ---------------------------------------------------------
$pdf->Output('objednavky.pdf', 'I');
?>
```
# <span id="page-55-0"></span>8.3 Příloha 3 - Struktura kódu, část Classes/config.php

```
<?php
// Rozšíření třídy TCPDF pro lepší umístění hlavičky a patičky,
// vychází z příkladů dokumentace TCPDF.
class MYPDF extends TCPDF
{
     public function Header() {}
     public function Footer() {
         // Umístění textu 15 mm od okraje stránky, hodnoty jsou v mm.
         $this->SetY(-15);
         // Nastavení fontu na Helvetica a výchozí velikosti 12.
         $this->SetFont('helvetica', 'I', 8);
         // Přidání čísla stránky do pdf.
         $this->Cell(0, 10, $this->getAliasNumPage().' / '.$this-
>getAliasNbPages(), 0, false, 'C', 0, '', 0, false, 'T', 'M'); 
    }
}
```

```
// Tvorba nového pdf dokumentu.
$pdf = new MYPDF (PDF PAGE ORIENTATION, PDF UNIT, PDF PAGE FORMAT, true, 'UTF
-8', false);
// Umožňuje ovlivnit vlastnosti pdf dokumentu vytvořeného touto aplikací.
$pdf->SetCreator(PDF CREATOR);
$pdf->SetAuthor('Martin Hlavacek');
// $pdf->SetTitle('TCPDF Example 003');
// $pdf->SetSubject('TCPDF Tutorial');
// $pdf->SetKeywords('TCPDF, PDF, example, test, quide');
// Nastavení výchozích dat hlavičky.
$pdf->SetHeaderData(PDF_HEADER_LOGO, PDF_HEADER_LOGO_WIDTH, PDF_HEADER_TITLE, PDF
HEADER STRING);
// Nastavení fontu hlavičky a patičky.
$pdf->setHeaderFont(Array(PDF FONT NAME MAIN, '', PDF FONT SIZE MAIN));
$pdf->setFooterFont(Array(PDF FONT NAME DATA, '', PDF FONT SIZE DATA));
// Výchozí font.
$pdf->SetDefaultMonospacedFont(PDF FONT MONOSPACED);
// Nastavení odsazení.
$pdf->SetMargins(PDF MARGIN LEFT, 15, PDF MARGIN RIGHT);
$pdf->SetHeaderMargin(1);
$pdf->SetFooterMargin(PDF MARGIN FOOTER);
// Nastavení konců stran.
$pdf->SetAutoPageBreak(TRUE, PDF MARGIN BOTTOM);
// Nastavení škálování obrázků.
$pdf->setImageScale(PDF IMAGE SCALE RATIO);
// Nastavení chování stringů, které závisí na jazyku (volitelné).
if (@file exists(dirname( FILE _).'/lang/ces.php')) {
    require_once(dirname(_FILE_).'/lang/ces.php');
    $pdf->setLanguageArray(1):\rightarrow// Nastavení výchozího fontu pro podmnožiny pro nenastavené texty.
$pdf->setFontSubsetting(true);
// Nastavení fontu (další možnosti obsažené v knihovně TCPDF).
// $pdf->SetFont('times', '', 9);
// $pdf->SetFont('dejavusans', '', 9);
```

```
// $pdf->SetFont('arial', '', 9);
// $pdf->SetFont('arimo', '', 9);
// $pdf->SetFont('roboto', '', 8);
$pdf->SetFont('freeserif', '', 9);
unset(\$ SESSION['data'][0]);
?
```
# <span id="page-57-0"></span>8.4 Příloha 4 - Struktura kódu, část Classes/tcpdf.php

<?php

```
require_once('TCPDF/tcpdf.php');
// Možnost přidání obrázků.
// define('K PATH IMAGES', PATH HTML . '/images/');
// Nastavení fontu a velikosti písma vychazí z příkladů dokumentace TCPDF.
class PDF extends TCPDF {
    private $dataHeader = array();
    private $dataFooter = array();
    private $martinHL = false;
    public function pole ($text = "", $zarovnanilev = 15, $style = '', $size
= 8, $radkovani = 4, $velikost = 40, $typ = 'C', $align = 'L') {
        $this->setX(0);$this->SetFont('helvetica', $style, $size);
        $this->SetLeftMargin($zarovnaniLev);
        if (\frac{4}{3} \frac{1}{9}) = M') {
            $this->MultiCell($velikost, 0, $text, 0, $align);
        \} else {
            $this->Cell($velikost, 0, $text, 0, 0, $align);
        \mathcal{F}if (\frac{1}{2} \cdot \frac{1}{2})$this->Line($radkovani);
        \rightarrow// Možnost nastavení odsazení textu.
//$this->SetLeftMargin(15);
   \}public function etiketapopisek ($etiketa = "", $pole = "", $zarovnaniLev
= 15, $styleEtiketa = "', $stylePole = '', $size = 8, $radkovani = 4, $velikost
Etiketa = 40, $velikostPole = 40, $typEtiketa = 'C', $typPole = 'C', $alignEti
keta = 'L', $alignPole = 'L') { }
```

```
$this->setX(0);$this->SetFont('helvetica', $styleEtiketa, $size+1);
        $this->SetLeftMargin($zarovnaniLev);
        if($typEtiketa == 'C'){
            $this->Cell($velikostEtiketa, 0, $etiketa, 0, 0, $alignEtiketa);
        }else{
            $this-
>MultiCell($velikostEtiketa, 0, $etiketa, 0, $alignEtiketa);
        $this->SetFont('helvetica', $stylePole, $size+1);
        if(\text{stypPole} == 'C')$this->Cell($velikostPole, 0, $pole, 0, 0, $alignPole);
        }else{
            $this->MultiCell($velikostPole, 0, $pole, 0, $alignPole);
        \}$this->Line($radkovani);
    \uparrowpublic function group(\text{first} = "", \text{5zarovnanilev} = 15, \text{5style} = ''', \text{5size}= 8, $radkovani = 4, $valX = 0, $align = 'L') {
        $this->SetFont('helvetica', $style, $size);
        $this->setX({$valX});
        $this->SetLeftMargin($zarovnaniLev);
        $this->Write(0, $text, '', 0, $align, true, 0, false, false, 0);
        if (\frac{2}{3}radkovani !=0 ){
            $this->Line($radkovani);
        J
        $this->SetLeftMargin(15);
    \uparrowfunction setHeaderLogo($image = '', $imageWidth = PDF HEADER LOGO WIDTH)
\{$this ->dataHeader['image'] = $image;
        $this->dataHeader['imageWidth'] = $imageWidth;
    \rightarrowfunction setHeaderTitle($title = '', $titleSize = '') {
        $this->dataHeader['title'] = $title;
    \}function setHeaderSubTitle($subTitle = '', $subTitleSize = '') {
        $this->dataHeader['subTitle'] = $subTitle;
    \rightarrowfunction setHeaderSubTitle2($subTitle = '', $subTitleSize = '') {
```

```
$this->dataHeader['subTitle2'] = $subTitle;
    \uparrowfunction setHeaderTextRight($text) {
        $this->dataHeader['text-right'][] = $text;
    \uparrowfunction setFooterTextLeft($text) {
        $this->dataFooter['text-left'][] = $text;
    \rightarrowfunction setMartinHL($val) {
        $this ->martinHL = $val;
    \uparrow/** Ourcodeworld. 2017. Ourcodeworld Carlos Delgado. [Online]
Říjen 2017. https://ourcodeworld.co/articulos/leer/601/como-implementar-y-
usar fuentes-personalizadas-en-tcpdf.*/
    // Nastavení vlastností fontu.
    // function setFontStyle($text){
    // $this->SetFont($this->FontFamily, $text, $this->FontSize); }
    7*** Tato metoda je používána k rendrování hlavičky dokumentu.
     * je možné ji zavolat pomocí AddPage().
     * Její chování je možné nastavit ve třídě @public.
     \ast /
    public function Header() {
        $this->SetHeaderData($this->dataHeader['image'], $this-
>dataHeader['imageWidth'], $this->dataHeader['title'], $this-
>dataHeader['subTitle']);
        // Nastavení nové XObject šablony.
        // if (\text{sthis} - \text{sheader } xobid \le \theta) {
        $this->header xobjid = $this->startTemplate($this->w, $this-
>tMargin);$headerfont = $this->getHeaderFont();
        $headerdata = $this->getHeaderData();
        $this->y = $this->header_margin;if (\text{sthis}\rightarrow \text{rtl}) {
             $this \rightarrow x = $this \rightarrow w - $this \rightarrow original \n   Margin;\} else \{$this ->x = $this ->original lMargin;
        \left\{ \right.
```

```
if (($headerdata['logo']) AND ($headerdata['logo'] != K_BLANK_IMAGE)
\left( \begin{array}{c} \end{array} \right)$imgtype = TCPDF IMAGES::getImageFileType(K PATH IMAGES . $heade
rdata['logo'];
            if (($imgtype == 'eps') OR ($imgtype == 'ai'))$this->ImageEps(K_PATH_IMAGES . $headerdata['logo'], '', '', $headerdata['logo_wid
th']);
            \} elseif ($imgtype == 'svg') {
                 $this->ImageSVG(K_PATH_IMAGES . $headerdata['logo'], '', '', $headerdata['logo_wid
th']);
            \} else \{$this-
>Image(K PATH IMAGES . $headerdata['logo'], '', '', $headerdata['logo width'
\left| \ \right);
             \}$imgv = $this -> getImageRBY();
        \} else {
            $imgy = $this \rightarrow y;\uparrow$cell\_height = round(($this->cell_height_ratio * $headerfont[2]) / $this->k, 2);
        // Nastavení počátečního odsazení pro textové buňky.
        if (\frac{1}{2}this->getRTL()) {
            $header_x = $this ->original rMargin + ($headerdata['logo width'] * 1.1);
        \} else {
            $header x = $this-
>original_lMargin + ($headerdata['logo_width'] * 1.1);
        $cw = $this->w - $this->original lMargin - $this->original rMargin -
 (\$headerdata['logo width'] * 1.1);// Zarovnání hlavičky doprava.
        $hwr = 50:
        $cw = $cw - $hwr;$this->SetTextColorArray($this->header text color);
        // Titulek hlavičkv.
        $this \rightarrow SetFont($headerfont[0], 'BI', $headerfont[2] + 1);$this->SetX($header x):$this->Cell($cw, $cell_height, $headerdata['title'], 0, 1, 'C', 0, '', 0);
        // Přidání textu do hlavičky pomocí stringu.
        $this->SetFont($headerfont[0], 'BI', $headerfont[2]);
        $this->SetX($header x);
```

```
$this->MultiCell($cw, $cell height, $headerdata['string'], 0, 'C', 0, 1, '', '', t
rue, 0, false, true, 0, 'T', false);
        $this->SetFont($headerfont[0], 'BI', $headerfont[2]);
        $this->SetX($header x);
        $this->MultiCell($cw, $cell height, $this-
>dataHeader['subTitle2'], 0, 'C', 0, 1, '', '', true, 0, false, true, 0, 'T'
, false:
        // Tisk pravé části dokumentu.
        $this->SetFont($headerfont[0], $headerfont[1], $headerfont[2] - 4);
        $this->y = $this->header margin;$this->SetX($header x + $cw - 2);$textRight = ";
        foreach ($this->dataHeader['text-right'] as $key => $value) {
            $textRight .= $value . "\n";
        \rightarrow// Nastavení výšky a šířky řádku a možné parametry.
// $this->MultiCell($hrWidth, $hrRowHeigt, 'Pag. '.
// $this->PageNo() . '/{nb}', 0, 'R', 0);
        $this->MultiCell($hwr, $cell_height, $textRight, 0, 'R', 0, 1, '', '', true, 0, fa
lse, true, 0, 'T', false);// Možnost volby odsazení.
// debug($this->h) + original rMargin+ footer margin;
        $this->SetY((2.835 / $this->k) + max($img, $this->y));
        if (\text{5this} \rightarrow \text{rtl}) {
            $this->SetX($this->original rMargin);
        \} else \{$this->SetX($this->original lMargin);
        \}$this->Cell(($this->w - $this->original lMargin - $this-
>original rMargin), \theta, '', 'T', \theta, 'C');
        $this->endTemplate();
        // }
        $this->Line($this->original rMargin, 8, ($this->w - $this-
>original lMargin), 8);
        $this->Line($this->original_rMargin, 26, ($this->w - $this-
>original lMargin), 26);
        $this->Line($this->original_rMargin, ($this->h - $this-
>footer margin + 6), ($this->w - $this->original lMargin), ($this->h -
 $this ->footer margin + 6));
```

```
$this->Line($this->original_rMargin, 8, 10, ($this->h - $this-
\rightarrow footer margin + 6));
        $this->Line(($this->w - $this->original lMargin), 8, ($this->w -
 $this->original_lMargin), ($this->h - $this->footer_margin + 6));
// Tisk hlavičky ze šablony pro oboustranný tisk.
// Dev.virtuemart. 2020. Dev.virtuemart. [Online] 2020.
//http:dev.virtuemart.net/svn/virtuemart/trunk/virtuemart/components/com vi
//rtuemart/helpers/vmpdf.php
        $x = 0;
        $dx = 0;
        if (!$this->header xobj autoreset AND $this->booklet AND (($this-
>page % 2) == 0) {
// Upravení odstupů pro oboustranný tisk.
            \frac{1}{2}dx = ($this->original lMargin - $this->original rMargin);
        \}if (\text{5this} \rightarrow \text{rtl}) {
            $x = $this - \forall x :
        \} else {
            $x = 0 + $dx;\rightarrow// debug(fx):
        $this->printTemplate($this-
>header_xobjid, $x, 0, 0, 0, '', '', false);
        if ($this->header xobj autoreset) {
// Zresetování hlavičky pro umožnění tvorby dokumentu na každé nové stránce.
            $this ->header xobjid = -1;
        \rightarrow\}public function Footer() {
        $cur y = 1 sthis->y - 3;
        $this->SetTextColorArray($this->footer text color);
        //Nastavení ohraničení buňek
        $line width = (0.85 / $this \rightarrow k);// Možné nastavení ohraničení tisku.
// $this->SetLineStyle(array('width' => 0.85 /
// $this->k, 'cap' => 'butt', 'join' => 'miter',
// 'dash' => \theta, 'color' => $headerdata['line color']));
$this->SetLineStyle(array('width' => $line width, 'cap' => 'butt', 'join' => 'mite
r', 'dash' => 0, 'color' => $this->footer line color));
        // Tisk čárového kodu a jeho zarovnání v dokumentu.
        $barcode = $this - $getBarcode();
```

```
if (!empty(\$ barcode)) {$this ->Line($line width);
            $barcode width = round(($this->w - $this->original Margin -$this->original rMargin) / 3);
            $style =</math> <b>array</b>('position' => $this->rtl ? 'R' : 'L',
                 'align' => $this->rtl ? 'R' : 'L',
                'stretch' => false,
                 'fitwidth' => true.
                'cellfitalign' => '','border' => false,
                'padding' \Rightarrow 0,
                'fgcolor' => array(0, 0, 0),
                'bgcolor' => false,
                'text' = > false\cdot \cdot$this-
>write1DBarcode($barcode, 'C128', '', $cur y + $line width, '', (($this-
>footer margin / 3) - $line width), 0.3, $style, '');
        \}if (empty(\text{sthis-)pagegroups})$pagenumtxt = $this->1['w_page'] . '''. $this->getAliasNumPage() . ' / ' . $this->getAliasNbPages();
        \} else {
            $pagenumtxt = $this->l['w page'] . ' ' . $this-
>getPageNumGroupAlias() . ' / ' . $this->getPageGroupAlias();
        $this->SetY($cury);
        // Tisk textu vlevo.
        $headerfont = $this->getHeaderFont();
        $this->SetFont($headerfont[0], $headerfont[1], $headerfont[2] - 4);
        $this->SetX($this->original lMargin + 2);
        $textE*}:
        foreach ($this->dataFooter['text-left'] as $key => $value) {
            $textLeft := $value \cdot "\n":
        \uparrow$cell height = round(($this ->cell_height_ratio * $headerfont[2]) / $this->k, 2);
        $hwr = 50:// Nastavení výšky a šířky řádku a možné parametry
// $this->MultiCell($hrWidth, $hrRowHeigt, 'Pag. '.
// $this->PageNo() . '/{nb}', 0, 'R', 0);
        $this->MultiCell($hwr, $cell_height, $textLeft, 0, 'L', 0, 1, '', '', true, 0, fal
se, true, \theta, 'T', false);
```

```
$this->SetY($cur y);
        // Tisk čísla stránky do patičky.
        if (\text{5this} \rightarrow \text{getRTL}()) {
             $this->SetX($this->original rMargin);
             $this ->Cell(0, 0, $pagenumtxt, 'T', 0, 'L');
         \} else {
             $this->SetX($this->original lMargin);
             $this->Cell(0, 15, '', 'T', 0, 'R');\left\{ \right.// Zjištění velikosti stránky dokumentu odečtením levého a pravého
// zarovnání.
        $cw = $this->w - $this->original lMargin - $this->original rMargin;
        // Zarovnání hlavičky doprava.
        $hwr = 88;$cw = $cw - $hwr;$this->SetY(15);$this->SetX({\text{few}}):$this ->Cell(101, 15, $this-
>getAliasRightShift() ." Pag. ". $pagenumtxt, 0, 0, 'R');
        $SITE TEST = 1;if ($SITE_TEST != 0) {
                 $txt = "T E S T";$this->waterMark($txt);
        \left\{ \right.if (\frac{t}{t}) ($this->martinHL) {
             $this ->SetAlpha(0.1);// Otočení o 45° a vytištění vodoznaku.
             $this->StartTransform();
             // Nastavení rotace.
             // $this->Rotate(0, $myX, $myY);
             $this \rightarrow SetColor('text', 255, 0, 34);$this->SetFont("courier", "B", 60);
             $this ->Text(60, 50, "HLAVACEK");
             $this->StopTransform();
             // Resetování průhlednosti na původní hodnotu.
            $this ->SetAlpha(1):\rightarrow
```

```
65
```

```
 function waterMark($text) {
     // Zjištění délky a šířky stránky.
     $myPageWidth = $this->getPageWidth();
     $myPageHeight = $this->getPageHeight();
     // Nalezení středu stránky a přizpůsobení textu.
    $myX = ($myPageWidth / 2 ) - 90;$myY = ( $myPageHeight / 2 ) + 75; // Nastavení textu tisku na světlou barvu.
     $this->SetAlpha(0.21);
     // Otočení o 45° a tisk vodoznaku.
     $this->StartTransform();
     $this->Rotate(45, $myX, $myY);
     $this->SetColor('text', 255, 0, 34);
     $this->SetFont("courier", "B", 60);
     $this->Text($myX, $myY, $text);
     $this->StopTransform();
     // Resetování průhlednosti na původní hodnotu.
     $this->SetAlpha(1);
 }
```
}